## User's **Manual**

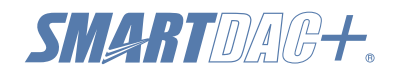

数据采集系统 GM<br>简易操作手册

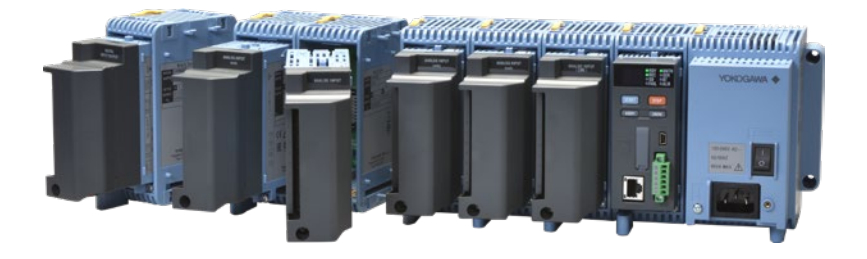

## 目录

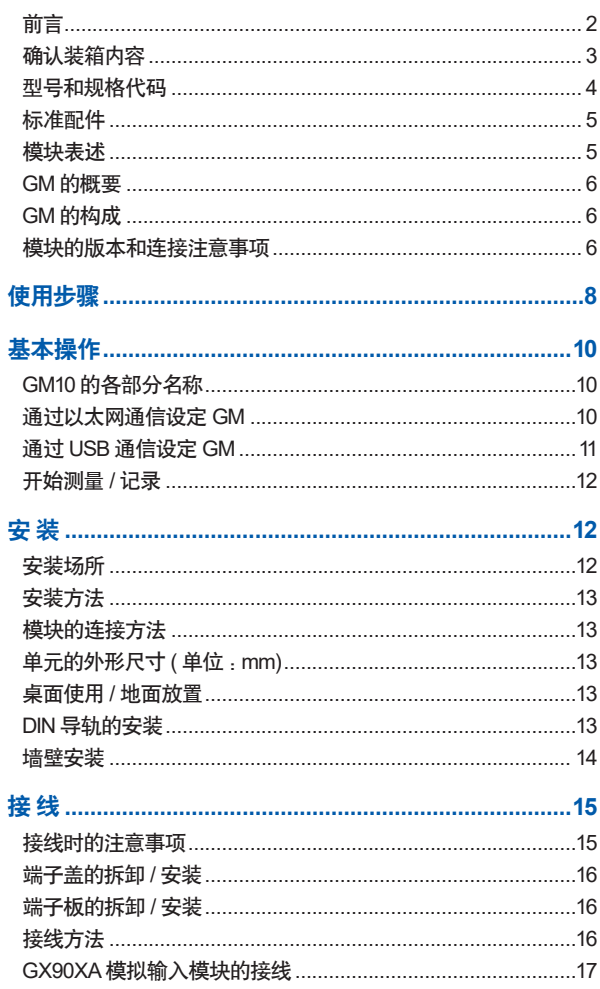

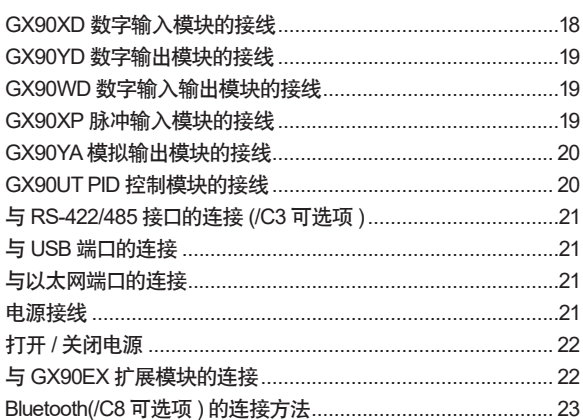

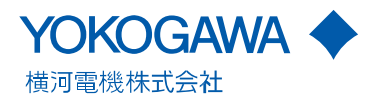

#### <span id="page-1-0"></span>前言

感谢您购买数据采集系统 GM( 以下简称 GM)。本说明书说明 GM 的基本操作、安装和接线方法。

有关 GM 的各种设置和操作,请参阅电子手册"数据采集系统 GM 使用说明书(IM 04L55B01-01ZH-C)"。

有关 PID 控制模块、程序控制(/PG)的设置和操作,请参阅电 子手册"回路控制功能、程序控制功能 (/PG 可选项 ) 使用说明书 (IM 04L51B01-31ZH-C)"和"SMARTDAC+ STANDARD 硬件 设置使用说明书(IM 04L61B01-02ZH-C)"。

#### 本说明书对应以下型号产品。

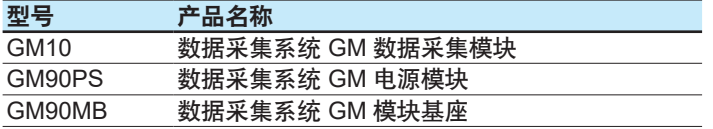

本说明书中以产品名称或型号名称 ( 例如 :GM10) 表示各仪表。

为了确保正确使用本仪表,请在使用之前仔细阅读本说明书及以下 说明书。

#### 印刷手册

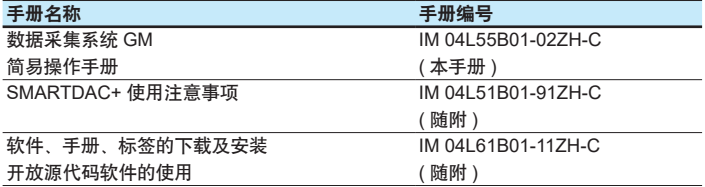

#### 电子手册和一般规格书

可以从以下网址下载 :

#### **http://www.smartdacplus.com/manual/zh/**

请参阅 SMARTDAC+ 使用注意事项 (IM 04L51B01-91ZH-C) 的

第 4 页内容。

#### 一般规格书

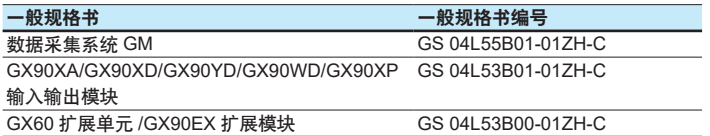

## 用户注册

为了今后能够准确收到新产品信息,请进行产品注册。

请通过以下网址的"产品注册"链接进行注册。

**http://www.yokogawa.com/ns/reg/**

#### 注意

- 本仪表的性能和功能会不断改进, 本说明书的内容如有变更, 恕不另行通知。
- 在本说明书的制作讨程中, 制作者努力确保内容的准确性。但 是,如果您发现有不妥之处或错误,请与横河电机联系。
- 未经横河电机许可, 严禁转载或复制本说明书的全部或部分内 容。

## 版本

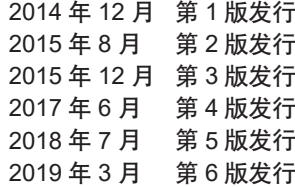

#### 商标

- SMARTDAC+ 是横河电机的注册商标或商标。
- Microsoft 和 Windows 是美国微软公司在美国以及其他国家的 商标或注册商标。
- Pentium 是美国英特尔公司的注册商标。
- Adobe 和 Acrobat 是 Adobe Systems Incorporated 的商标或 注册商标。
- Kerberos 是 Massachusetts Institute of Technology(MIT) 的商 标。
- SD 标志是 SD 协会的注册商标。
- Bluetooth 是 Bluetooth SIG inc 的商标或注册商标。
- 本说明书中出现的产品名称及公司名称均为其所有者的商标或 注册商标。
- 本说明书中各公司的商标或注册商标未使用 ® 和 ™ 符号表示。

#### **QR** 码

为便于仪器的维修和管理,YOKOGAWA 产品将依次添加 QR 码 发货。根据 QR 码, 可以确认购买产品的规格, 参照使用说明书 等等。详情请参考以下 URL。

https://www.yokogawa.com/qr-code

QR 码是 DENSO WAVE 公司的注册商标。

#### <span id="page-2-0"></span>安全注意事项

- 请仔细阅读本手册, 完全理解内容后再进行操作。
- 本手册只对产品的功能进行说明,不保证适用于用户的特定用 途。
- 有关安全增强功能 (/AS 可选项 ) 的详细信息,请参阅 GM 使 用说明书 (IM 04L55B01-01ZH-C) 及安全增强功能 (/AS) 使用 说明书 (IM 04L55B01-05ZH-C)。

## 操作注意事项

- 本产品使用较多的塑料部件,清洁时请使用干燥柔软的布擦拭。 不能使用苯剂、稀释剂等有机溶剂或洗涤剂进行清洁,否则会 导致塑料外壳变色、变形或损坏。
- 请勿将带电体接近信号端子,否则会导致故障。
- 请不要将挥发性药品泼洒到按键等仪表部件上,或将橡胶、乙 烯基物体与本仪表长时间接触,否则会导致故障。
- 不使用本仪表时,请务必关闭电源开关。
- 如果发现本仪表有冒烟、异味、异响等异常情况时,请立即关 闭电源开关,同时切断供电,并及时与横河电机经销商联系。

## **SD** 存储卡的使用注意事项

- SD 存储卡为精密产品,使用时请务必小心。
- 无论何种原因造成 SD 存储卡内数据异常或损坏,横河电机均 不承担赔偿责任。请务必备份数据。
- 请不要在易产生静电的场所、带电体附近或存在电磁干扰的场 所保管或使用 SD 存储卡,否则可能发生触电或故障。
- 请不要拆卸或改装 SD 存储卡,否则可能会导致故障。
- 请不要撞击、弯曲或扭曲 SD 存储卡,否则会导致故障。
- 请不要在数据读写过程中切断电源、振动、撞击或移除 SD 存 储卡,否则可能会造成数据损坏或丢失。
- 请勿使用非横河电机制造的 SD 存储卡,否则无法保证操作。
- 将 SD 存储卡插入仪表时,请确认卡的正反面方向正确,并牢 固安装。如果安装不正确,则仪表不能识别 SD 存储卡。
- 切勿用湿手触摸 SD 存储卡,否则会导致触电或故障。
- 请确保使用时 SD 存储卡无灰尘或污渍,否则会导致触电或故 障。
- SD 存储卡已格式化完毕。

根据 SD 协会 (https://www.sdcard.org/home/) 规定的标准, 需要对 SD 存储卡进行格式化。如果使用个人计算机执行格式 化,请使用上述 SD 协会发布的 SD 存储卡格式化软件。GM 不具备格式化功能。

• 本仪表可使用的卡为 SD/SDHC 卡 ( 最大容量为 32GB)。

#### **SD** 存储卡的规格

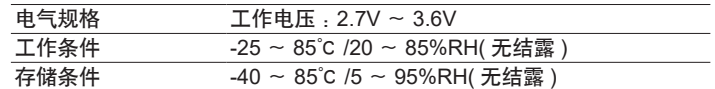

单位:mm

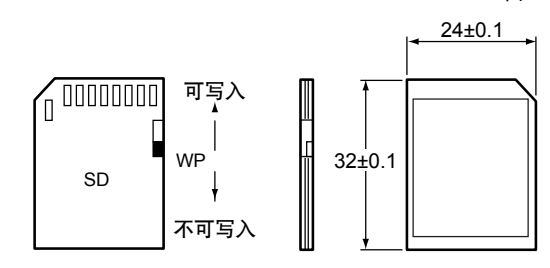

## 确认装箱内容

打开包装箱后,使用前请先确认以下事项。如果发现配送产品错误、 部件不全或外观异常,请与横河电机的经销商联系。请确认产品铭 牌中标注的 MODEL( 型号 ) 和 SUFFIX( 可选项代码 ) 是否与订单 一致。

#### **No.(** 机器号码 **)**

与横河电机经销商联系时,请同时提交本号码。号码标注在铭牌上。

## <span id="page-3-0"></span>型号和规格代码

#### **GM10**

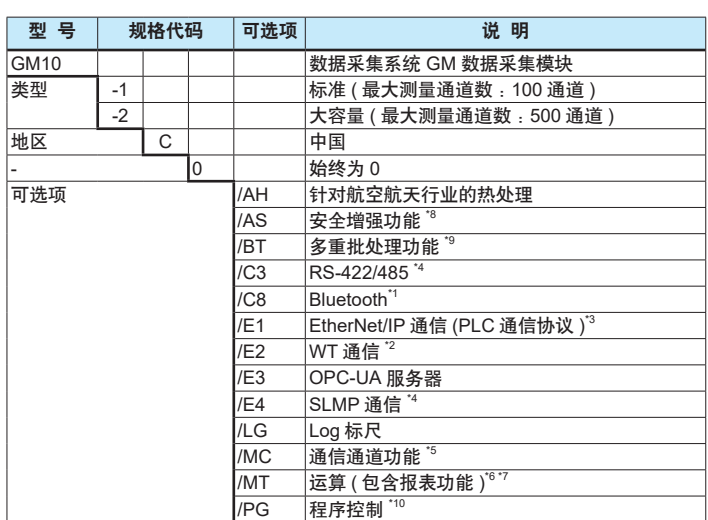

- \*1 根据各国的电波法律,可用区域将受到限制。详细信息请咨询。
- \*2 选择 /E2 时, 同时需要指定通信通道功能 (/MC 可选项)。
- \*3 关于 EtherNet/IP 通信,从 PLC 写入到 GM 时,同时需要通信通道功能 (/MC)。
- \*4 选择 /E4 时, 同时需要通信通道功能 (/MC)。
- \*5 通过 Modbus 客户端将其他仪器的数据读取到 GM 时,需要通信通道功能 (/MC)。
- \*6 使用 GX90XD 或 GX90WD 的脉冲输入时,需要运算功能 (/MT)。
- \*7 通过 GX90XP 脉冲输入模块执行脉冲积分时,需要运算功能 (/MT)。
- \*8 安全增强功能打开时,测量周期将超过 100ms,不能使用双测量周期功能和 PID 模块。
- \*9 多重批处理功能打开时,测量周期将超过 500ms,不能使用双测量周期功能。
- \*10 使用程序控制功能时,需要 PID 控制模块。

#### **GM90PS**

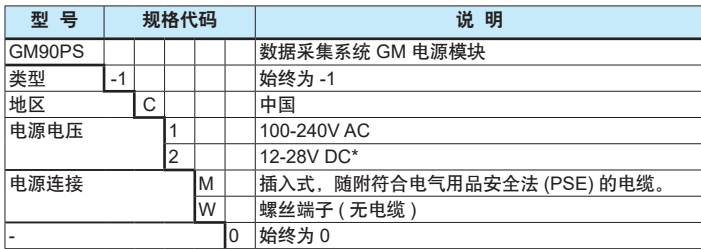

电源连接只能选择 W(M4 螺丝端子 )。

#### **GM90MB**

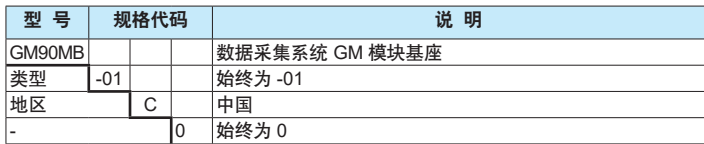

#### **GX90EX**

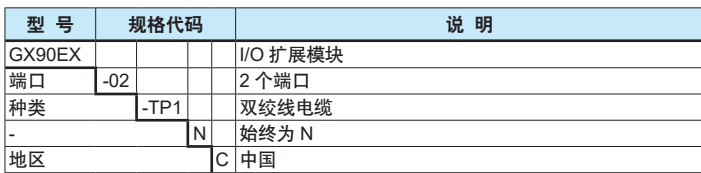

#### 输入输出模块 **GX90XA**

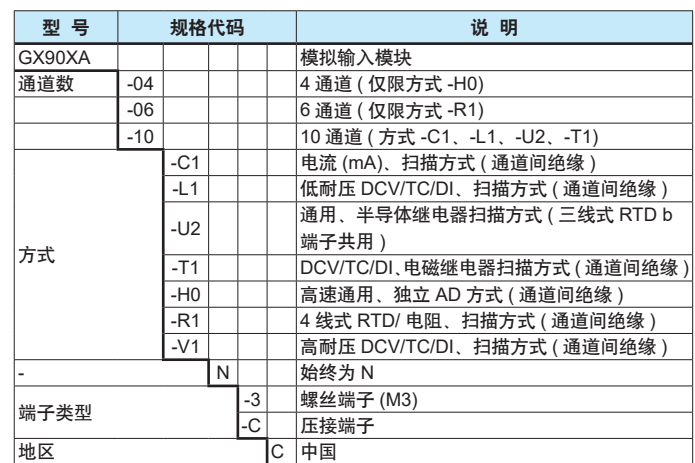

#### **GX90XD**

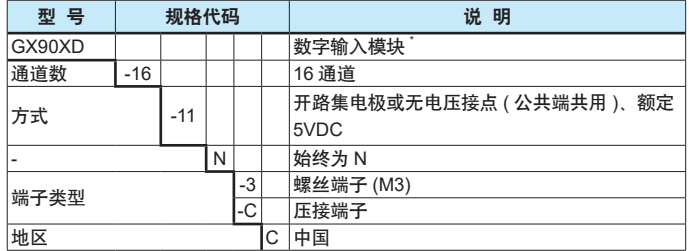

\* 使用脉冲输入时,需要运算功能 (/MT)。

#### **GX90YD**

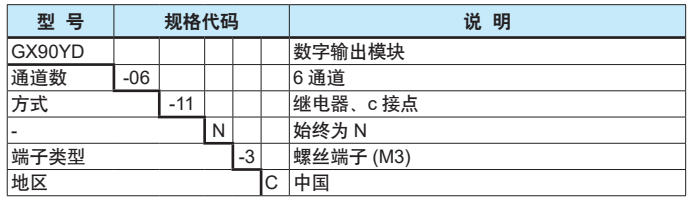

#### **GX90WD**

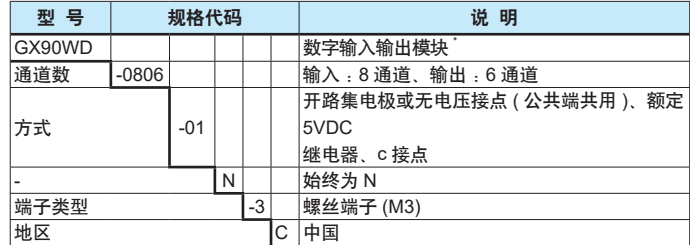

使用脉冲输入时,需要运算功能 (/MT)。

#### **GX90XP**

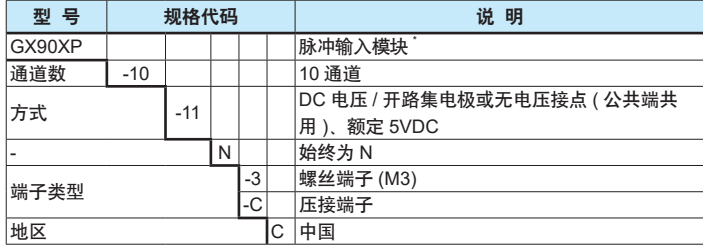

执行脉冲积分时,需要运算功能 (/MT)。

#### <span id="page-4-0"></span>**GX90YA**

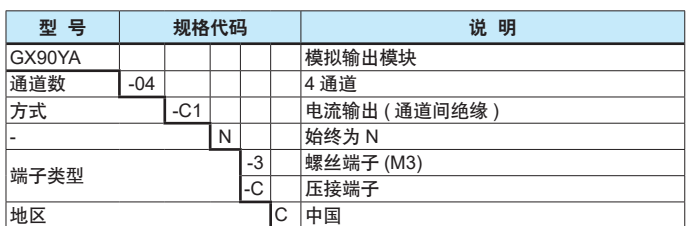

#### **GX90UT**

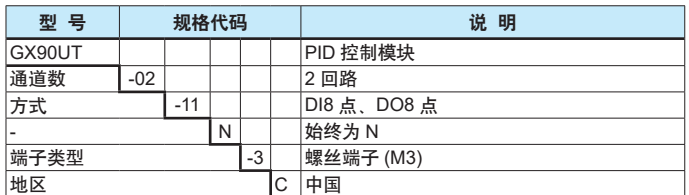

## 标准配件

本仪表附带以下标准附件。请先确认所有附件是否齐全并且完好 无损。

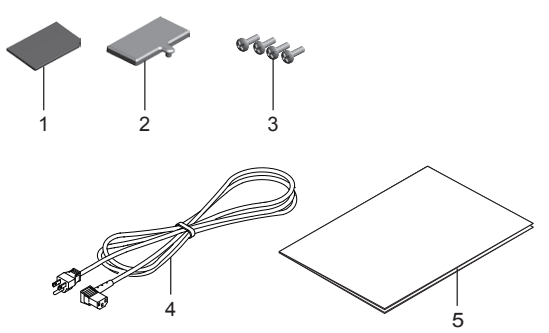

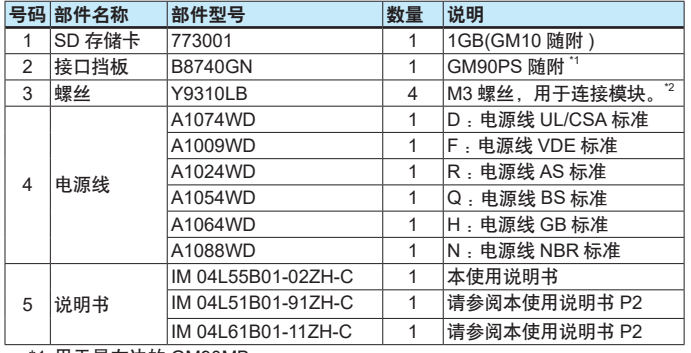

\*1 用于最左边的 GM90MB。

\*2 GM90PS 和 GM90MB 各随附 4 个。

## 可选附件 **(** 另售 **)**

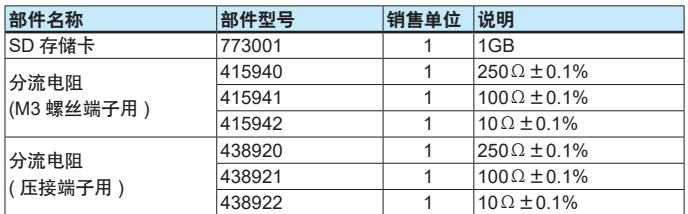

## **GM10** 的硬件型号、发布号和固件版本号

- 硬件型号 : 本产品硬件相关的管理号码,在主铭牌(H列) 显示。
- 发布号 : 本产品固件相关的管理号码, 在主铭牌 (S 列)

显示。与固件版本号的整数部分一致。 示例:如果固件版本号为"1.01",则发布号为"1"。

固件版本号 : 可以在本产品的系统信息中确认。有关确 认方法的详细信息,请参阅使用说明书 (IM 04L55B01-01ZH-C)。

## 本说明书使用的符号

- 本说明书记述的内容针对显示语言为中文进行说明。
- 有关显示语言设定的详细信息,请参阅数据采集系统 GM 使用 说明书 (IM04L55B01-01ZH-C)。

单位

K……代表"1024"。使用示例 :768KB( 文件容量 )。 k……代表"1000"。

本说明书使用以下标志表示注意事项

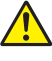

在仪表中使用此标志,表示如有不当操作会给人身和仪表带来危险, 需严格参照使用说明书进行操作。在使用说明书中相应的参考页面 上也有该标志,与"警告"、"注意"的字样一起使用。

#### 警 告

误操作可能会导致使用者死亡或重伤,说明避免此类危险发生的 注意事项。

#### 注 意

误操作可能会导致使用者轻伤或物品损坏,说明避免此类危险发 生的注意事项。

#### 注释

说明使用本仪表时的重要信息。

#### 模块表述

GX90XA 模拟输入模块需要按方式进行区别时,表述如下。

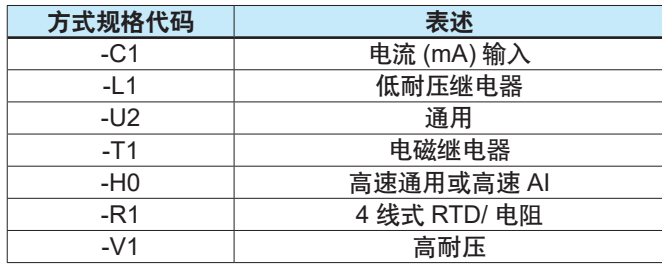

#### <span id="page-5-0"></span>**GM** 的概要

数据采集系统 GM 是通用性和扩展性兼备的、性能卓越的数据记 录仪。GM10 不但拥有用于采集数据的内置内存,也支持外部存 储器 SD 存储卡。

该系统由数据采集模块 GM10、电源模块 GM90PS 以及用于安 装各种模块的模块基座 GM90MB 组成。

GM 可以使用 SMARTDAC+ 系列产品的模块。

#### **GM** 的构成

GM 是通过各种模块组合构建的系统。

我 们 把 包 含 GM10 的 单 元 称 为 " 主 单 元 ", 通 过 扩 展 模 块 GX90EX 连接到主单元的单元称为"子单元"。单元的各模块可 以用 GM90MB 进行连接。

#### 主单元 **(** 单单元系统 **)**

连接 1 个 GM10 和 1 个 GM90PS 的单元。1 个单元里最多可 以连接 10 个输入输出模块。

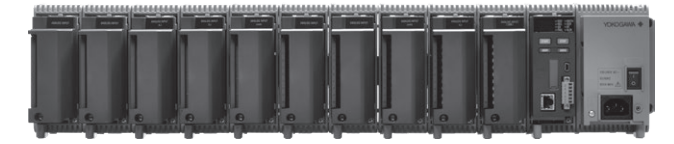

#### 主单元 **(** 多单元系统 **)**

连接 1 个 GM10、1 个 GM90PS 和 1 个 GX90EX 的单元。1 个单元最多可以连接 6 个输入输出模块。通过 GX90EX 扩展 模块,子单元可以最多连接 6 个单元。

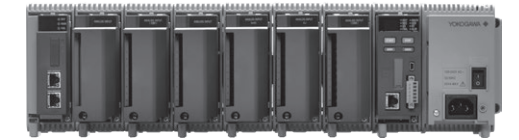

#### 子单元 **(** 多单元系统 **)**

连接 1 个 GM90PS 和 1 个 GX90EX 的单元。1 个单元最多可 以连接 6 个输入输出模块。用网线连接主单元和子单元,并且 单元间距不得超过 100 米。

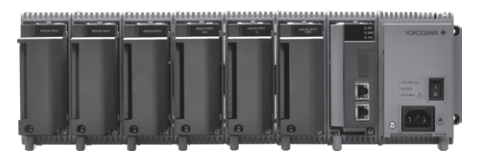

#### 模块的版本和连接注意事项

#### 模块的版本

适用于 GM 的模块的固件版本号如下表所示。下表中没有的 模块,其固件版本号为 R1.01.01 以后。

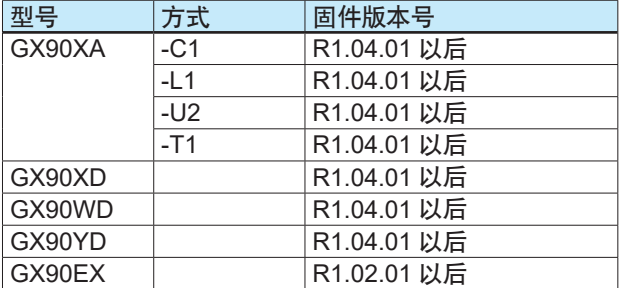

#### 单元的模块数限制

如果超过以下限制,仪表将无法运行。

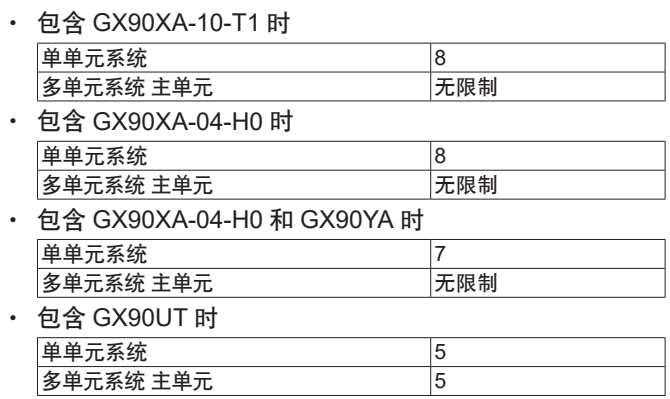

#### 子单元数的限制

- ・ 最多 6 个单元
- ・ 测量模式设为"高速"时,不能连接。

#### 模块的连接限制

- ・ 合计最多可将 10 个 GX90YD、GX90WD、GX90UT 模块连接 到系统。
- ・ 1 个单元最多可连接 1 个 GX90WD 模块。
- ・ 主单元和子单元最多可分别连接 2 个 GX90YA 模块。
- · GM10-1 时, 最多可连接 10 个 GX90YA 模块。 GM10-2 时, 最多可连接 12 个 GX90YA 模块。
- · 测量模式设为"高速"时,只能将 1 个 GX90XD 模块或 1 个 GX90WD 模块连接到系统。
- ・ 测 量 模 式 设 为" 高 速 " 时, 只 能 识 别 GX90XA-04-H0、 GX90XD(DI)、GX90WD(DIO)。DI、DIO 固定为远程功能, 不能执行测量 / 记录。
- ・ 测量模式设为"双测量周期"时,不能识别 GX90UT。
- · GM10-1 时, 最多可连接 3 个 GX90UT 模块。 GM10-2 时, 最多可连接 10 个 GX90UT 模块。

#### 模块的连接注意事项

・ 使 用 GX90XA-10-U2、GX90XA-10-L1、GX90XA-10-T1、 GX90XA-04-H0、GX90XA-10-V1 热电偶输入的冷端补偿时, 请不要将以下模块安装在 GX90XA 的右侧 ( 从单元正面看 )。 如果安装,可能无法保证冷端补偿的精度 (GX90XA-04-H0 同机型间的相邻连接除外 )。

 GX90XA-10-C1、GX90XA-04-H0、GX90WD、GX90YA、 GX90UT

・ 如果在已连接的输入输出模块当中分配相当于最大输入输出 模块数的通道时,该模块以及它之后的模块都将无法被识别。

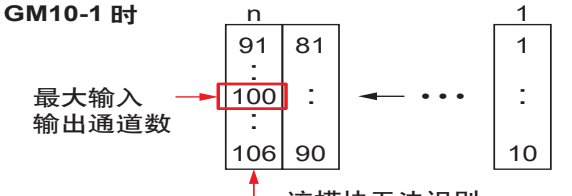

该模块无法识别。

- ・ 将 GX90XD 或 GX90WD 的 DI 作为远程输入使用时,只能 使用安装到 GM 主单元的 1 个模块。
- ・ 请不要连接不符合规格的模块。一旦连接,可能造成 GM 死 机。有关死机模块的连接信息,请参阅使用说明书。

#### 测量模式的限制

根据测量模式,测量通道数、记录通道数、支持模块等可能 会受到限制。有关各项限制,请参阅下述一般规格书中的限 制事项。

・ 数据采集系统 GM 一般规格书 (GS 04L55B01-01ZH-C)

#### 通道名称

测量、运算、记录等操作均以通道为对象。

通道名称是根据单元号码、插槽号码、通道号码的组成来命名的 4 位号码。

- 通道名称属于系统固有名称,不可改变。
- 通过按通道设置标签、标签号码可以指定任意名称。

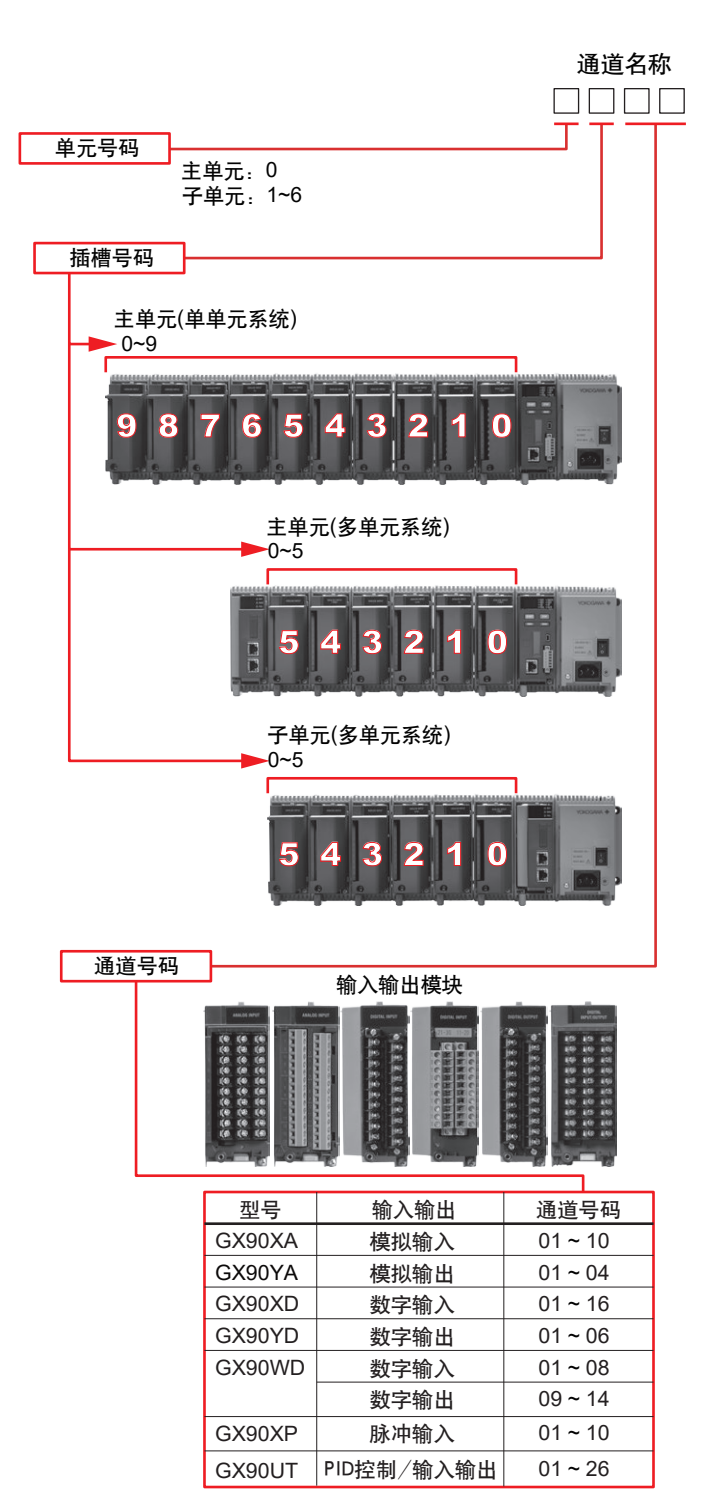

示例: 当主单元 ( 单单元系统 ) 连接了 10 个 GX90XA 时, 插 槽号码 5 的通道 3 的通道名称即为"0503"。

<span id="page-7-0"></span>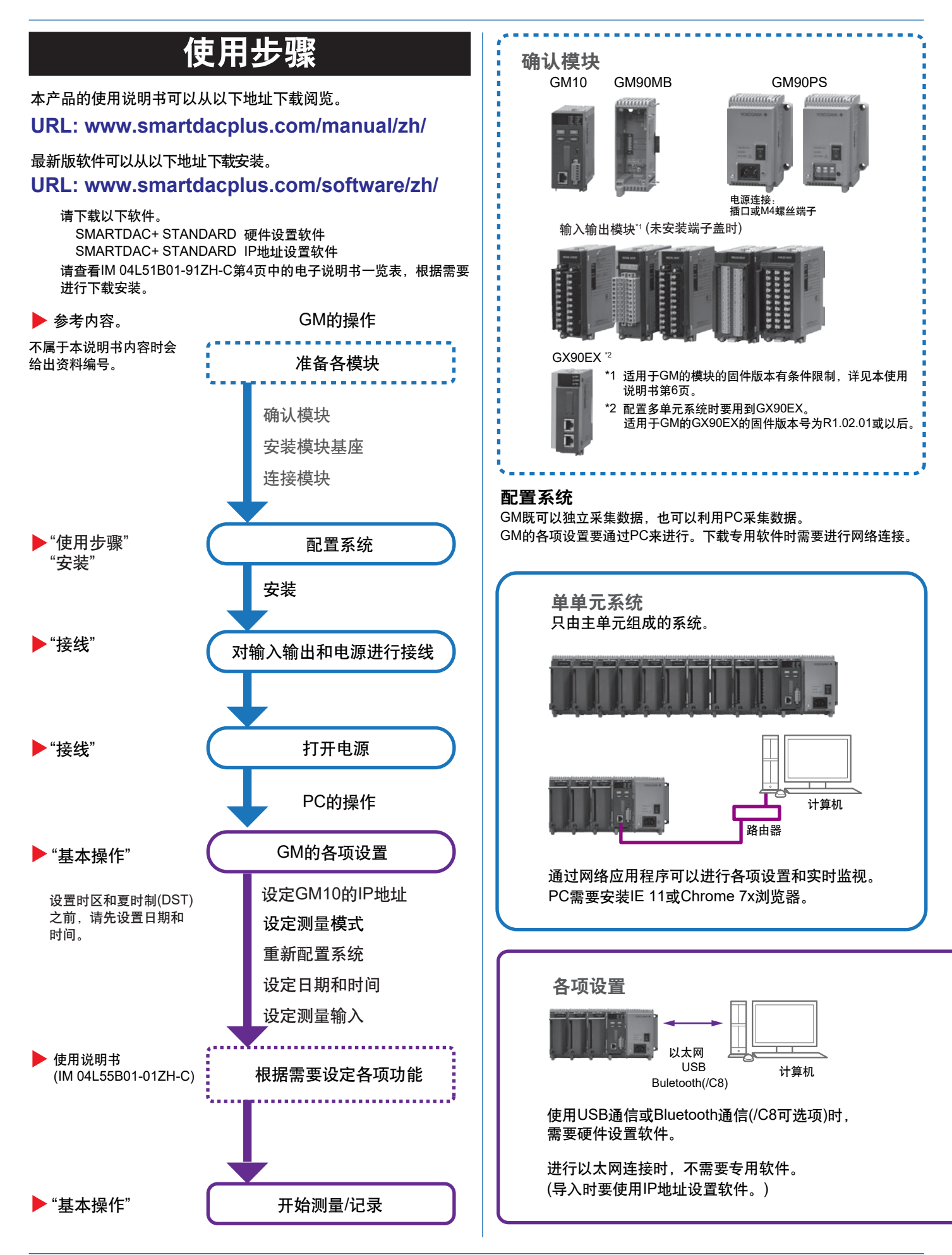

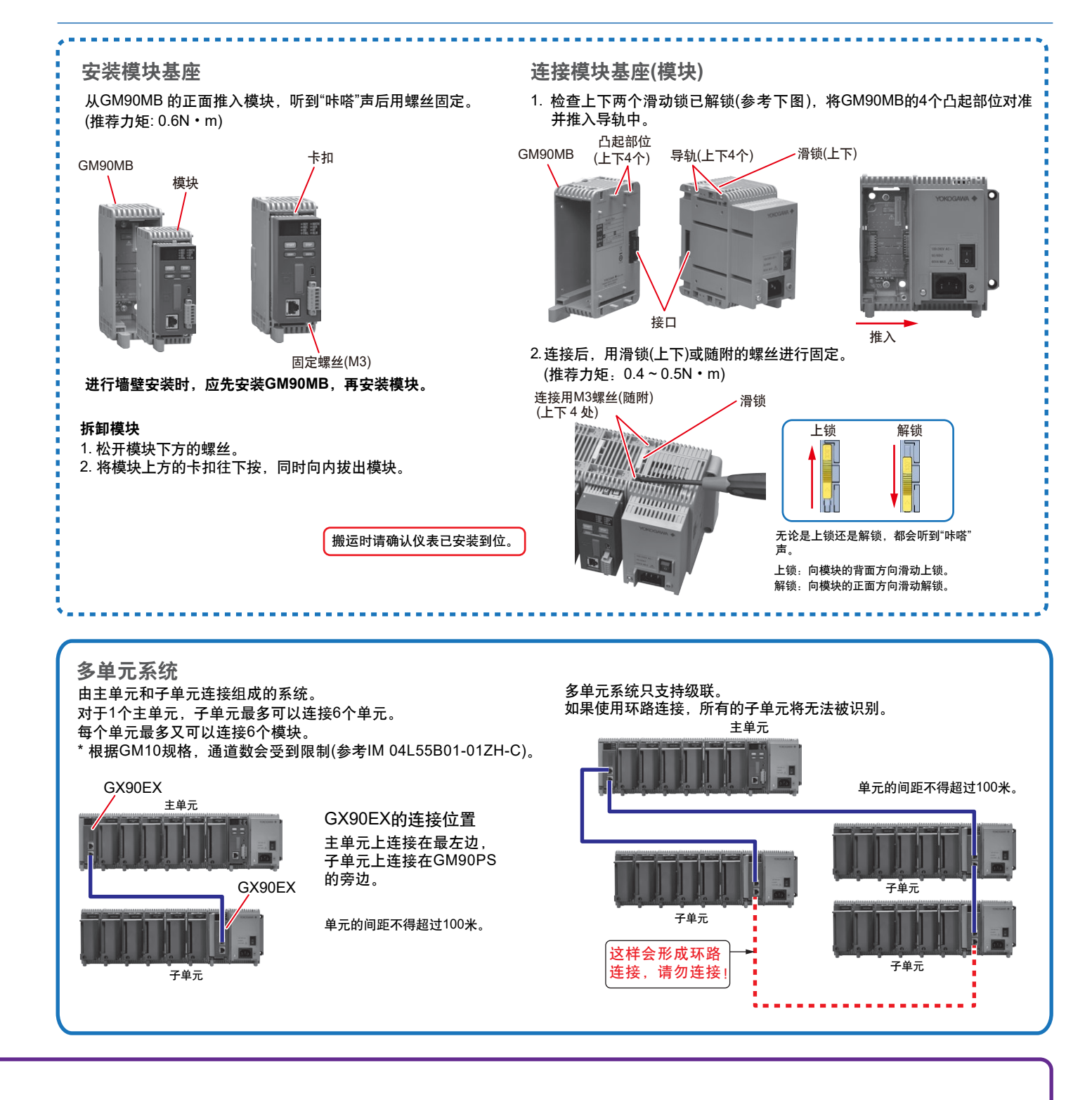

IP地址设置软件的画面示例 硬件设置软件的画面示例

- ·检索并一览显示同段内的GM10。
- ·设定GM10的IP地址等设置。

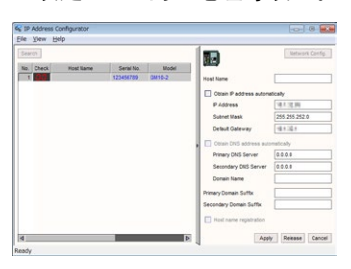

·通过Web浏览器联网进行各项设置。

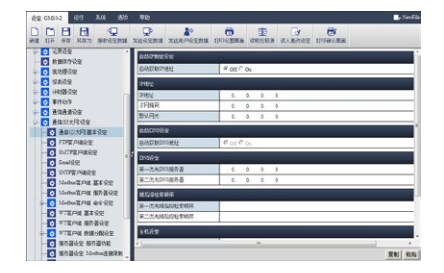

# 基本操作

<span id="page-9-0"></span>本节简单说明 GM 的基本操作。详细说明请参阅各使用说明书。

## **GM10** 的各部分名称

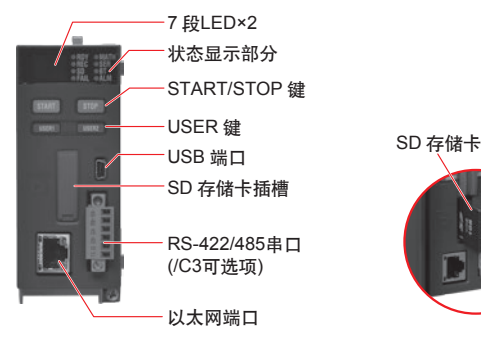

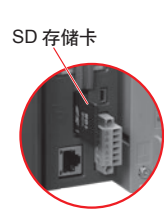

#### 7 段 LED :

显示操作模式、系统号码、自检动作、键锁、运行错误、正在处理 中以及模块安装信息

#### 状态显示部分 :

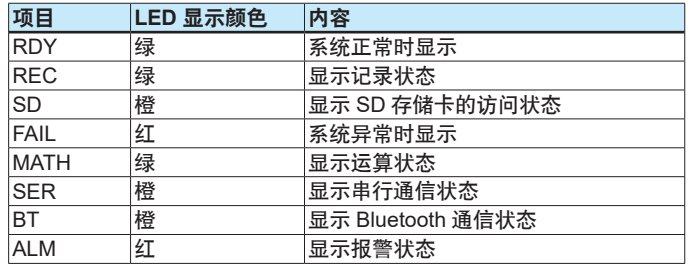

START 键 :开始记录 / 运算

STOP 键 :停止记录 / 运算、消除错误

USER 键 (USER1/USER2): 执行指定的动作 ( 事件动作功能 )

#### **SD** 存储卡的设定

打开位于 GM10 正面的 SD 存储卡插槽的的挡板,插入 SD 存储卡 ( 参照各部分名称 )。

#### 注释

使用安全增强功能 (/AS 可选项 ) 时,必须插入 SD 存储卡。

## 通过以太网通信设定 **GM**

#### 通过 **IP** 设置软件设定 **GM10** 的 **IP** 地址

1. 启动 IP 地址设置软件,点击 **[** 搜索 **]** 按钮。一览显示同段内的 GM10。

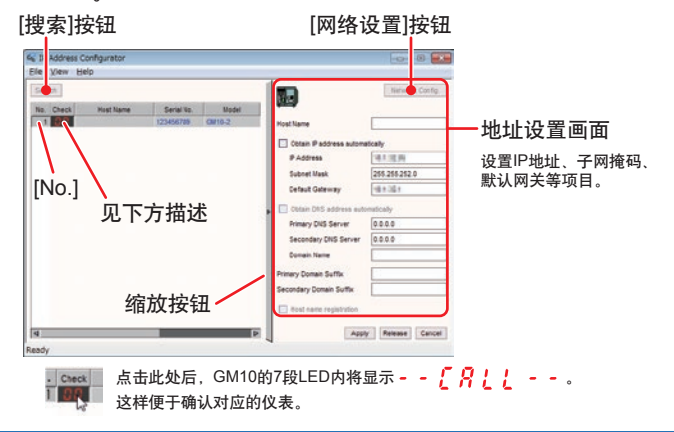

2. 点击 **[No.]**。

已选 No. 的 GM10 被激活。

3. 点击 **[ 网络设置 ]** 按钮, 在地址设置画面设定各项内容。 有关设定项目的详细信息,请参阅"IP 地址设置软件 使用说 明书"。

#### 设定测量模式

测量模式可以设为"标准"、"高速"、"双测量周期"。

出厂默认为"标准"。

#### 注释

更改测量模式后,以下数据将被初始化。如要更改测量模式,请 事先做好准备。

,,,,,,,,,,,,,,,,,,,,,,

- ・ 所有的内部数据
- ・ IP 地址等通信设置以外的设置数据 ( 包含安全设置 )
- ・ 系统配置数据

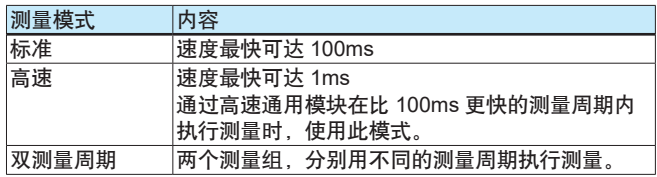

- 1. 启动 Web 浏览器 (IE11 或 Chrome 7x)。
- 2. 在地址栏 "http://"的后面输入 GM10 的 IP 地址, 点击进入。 Web 应用程序启动。
- 3. 点击内容选择目录的 **[** 校正 **]** 标签页。

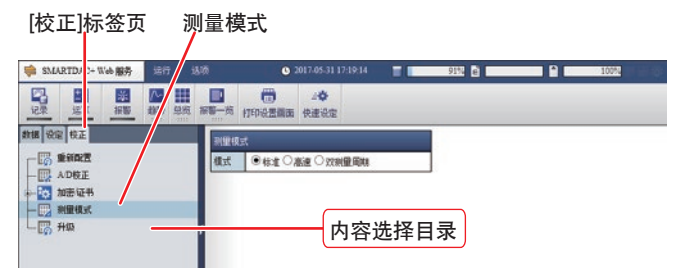

4. 从内容点击 **[** 测量模式 **]**。

5. 选择测量模式,点击屏幕右下角的 **[** 更改 **]**。

#### 重新配置系统 **(** 识别模块 **)**

所谓重新配置系统,是指识别连接的输入输出模块,并与实际模 块组成相匹配的操作。

以下情况需要重新配置系统。

初次使用、更改测量模式、更改模块 ( 更改成不同类型的模块 )、 添加 / 移除模块、更改系统构成 (GX90EX 的连接 )、打开 / 关 闭安全增强功能

#### 正在重新配置系统时,请不要执行以下操作。

打开 / 关闭电源、添加 / 移除模块

1. 点击内容选择目录的 **[** 校正 **]** 标签页。 [校正]标签页 重新配置系统

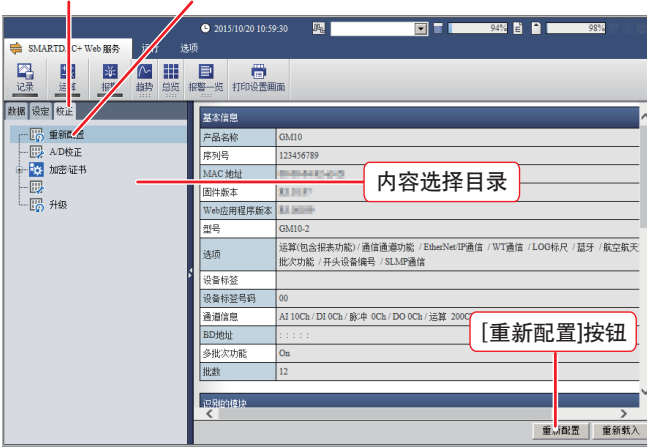

- 2. 从内容点击 **[** 重新配置 **]**。
- 3. 点击 **[** 重新配置 **]** 按钮。

#### 设定日期和时间

设置时区和夏时制 (DST) 之前,请先设置日期和时间。

1. 点击菜单的 **[** 运行 **]** 标签页。

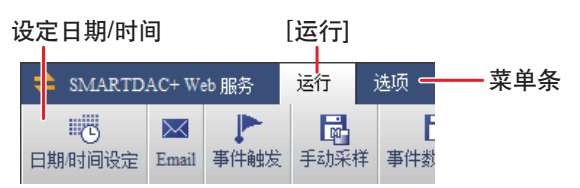

2. 点击 **[** 日期 **/** 时间设定 **]**,显示 [ 日期 / 时间设定 ] 对话框。

3. 设定好日期和时间后,点击 **[** 更改 **]**。

#### 设定测量输入

假设给插槽 ( 模块号码 )0 的通道 1(0001) 设定热电偶类型 T、 0 ~ 200℃, 以此为例进行说明。

1. 点击内容选择目录的 **[** 设定 **]** 标签页。

[设定]标签页

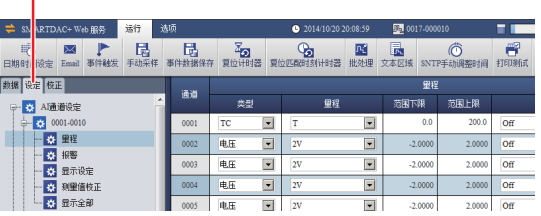

- 2. 从目录依次点击 **[AI** 通道设定 **]** > **[0001-0010]** > **[** 量程 **]**。
- 3. 为通道 (CH)0001 设定以下项目。 类型: TC、量程: T、范围下限: 0.0、范围上限: 200.0
- 4. 点击画面右下方的 **[** 更改 **]** 按钮。 显示设定的更改对话框。
- 5. 点击 **[** 确认 **]**。

#### 设定测量 **/** 记录条件

- 此处给出的设定示例只对记录周期进行设定,其他保持默认值。 记录数据类型 :事件、测量周期 :1s( 或 2s)、 记录模式:自由 ( 总是记录数据 )
- 测量 / 记录条件的设定根据记录通道数、记录周期等条件的变 化而变化。

1. 依次点击 **[** 设定 **]** 标签页> **[** 记录设定 **]** > **[** 记录基本设定 **]**。

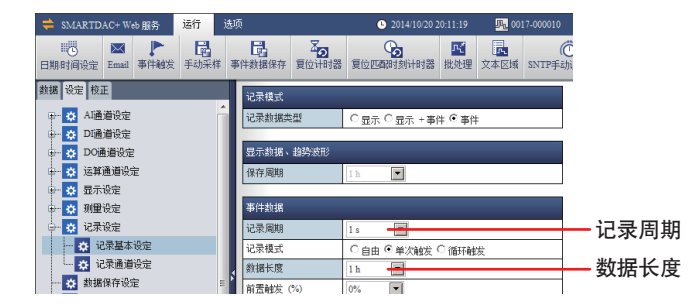

- 2. 选择记录周期。
- 设定时记录周期不能比测量周期快。 根据需要设定数据长度。数据长度是指单个记录数据文件的大 小 ( 保存时间 )。
- 3. 点击画面右下方的 **[** 更改 **]**。 显示设定的更改对话框。
- 4. 点击 **[** 确认 **]**。

#### 设定显示组

这是显示测量数据所必须的设定。可以为每个显示组设定通道和 组名。详细信息请参阅使用说明书。下面以为组号 1 设定 AI 通道 0001 ~ 0010 为例进行说明。

- 1. 依次点击 **[** 设定 **]** 标签页> **[** 显示设定 **]** > **[** 组设定 **]** > **[1-20]**。
- 2. 将组号 1 的"On/Off"复选框选为 On 后, 点击"通道设定"的 显示通道号码。

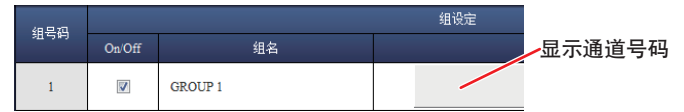

显示"设定组号 [1] 通道"的对话框。

- 3. 将"AI 通道"的 001 ~ 0010 全选为 On 后,点击 **[** 确认 **]** 按钮。 "显示通道号码"中显示选中的通道号码。
- 4. 点击画面右下方的 **[** 更改 **]**。 显示设定的更改对话框。

5. 点击 **[** 确认 **]**。

## 通过 **USB** 通信设定 **GM**

USB 通信时, 使用硬件设置软件 ( 以下简称"软件" ) 设定。有 关软件的功能及操作方法的详细信息,请参阅 SMARTDAC+ STANDARD 硬件设置使用说明书 (IM 04L61B01-02ZH-C)。

1. 将网线连接到 GM10 的 USB 端口 (miniB 类型 ),开始与 PC 通信。 利用以下通信条件进行连接。

波特率: 115200、奇偶校验: None、数据长度: 8bit、 停止位 :1bit、握手协议 :Off:Off

请在 PC 联网的状态下进行连接。自动下载 USB 驱动。

2. 启动软件。

#### <span id="page-11-0"></span>重新配置系统 **(** 识别模块 **)**

- 1. 依次点击 **[** 运行 **]** 标签页> **[** 重新配置程序 **]**。 显示"输入通信信息"对话框。
- 2. 输入通信信息后,点击 **[** 确认 **]**。 请到 Windows 的设备管理器中确认 USB 的端口号,进行设定。 3. 显示确认对话框后,点击 **[** 确认 **]**。显示重新配置系统的对话框。
- 4. 点击 **[** 确认 **]**。

#### 设定各项信息

有关设定内容,请参阅 Web 应用程序。

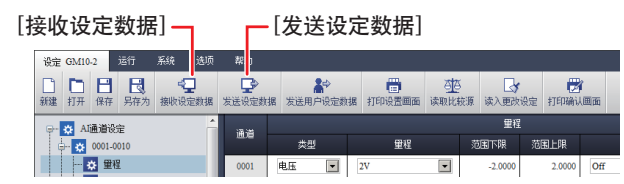

- 1. 依次点击菜单的 **[** 设定 **]** 标签页> **[** 接收设定数据 **]**。
- 2. 显示"输入通信信息"对话框后,输入通信信息并点击 **[** 确认 **]**。 显示已连接 GM 的设定数据。
- 3. 设定各项内容。
- 4. 依次点击菜单的 **[** 设定 **]** 标签页> **[** 发送设定数据 **]**。
- 5. 显示"输入通信信息"对话框后,输入通信信息并点击 **[** 确认 **]**。 发送已连接 GM 的设定数据。 也可以事先保存好设定数据。再进行发送。

#### 开始测量 **/** 记录

#### 通过 **Web** 浏览器开始

#### **Web** 应用程序

- 1. 依次点击菜单的 **[SMARTDAC+ Web** 服务 **]** 标签页> **[** 记录 **]**。
- 2. 显示"记录"对话框后,点击 **[** 开始记录 **]**。开始记录。
- 要停止记录时,在上述步骤 2 点击 **[** 停止记录 **]**。

#### 硬件设置软件

- 1. 依次点击菜单的 **[** 运行 **]** 标签页> **[** 开始记录 **]**。
- 2. 显示"输入通信信息"对话框后,输入通信信息并点击 **[** 确认 **]**。 开始记录。
- 要停止记录时,在上述步骤 2 点击 **[** 停止记录 **]**。

#### 通过 **GM10** 的 **[START]** 键开始

按住 GM10 正面的 **[START]** 键 3 秒钟以上。

开始执行记录, GM10 的状态显示"REC"点亮 ( 绿色 )。 • 停止记录时

按住 **[STOP]** 键 3 秒钟以上。"REC"熄灭。

• 使用 Web 应用程序和硬件设置软件时,表示状态的"REC"在 开始或停止记录时也相应的点亮或熄灭。

通过 Bluetooth 连接 GM 时, 请参阅本说明书的第 23 [页上的](#page-22-0) "[Bluetooth\(/C8](#page-22-0) 可选项 ) 的连接方法"。

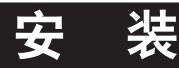

## ⚠ 注 意

- 必须在电源关闭状态下进行 **GM** 安装、模块连接及模块安装 等操作。
- 拧紧时如果超出推荐力矩,可能会造成仪表外壳变形或损坏。

#### 安装场所

#### 本产品符合标准 (CSA/UL/EN 61010-2-201), 属于开放型 仪器。安装时请遵守以下原则。

- ・ 请将 GM 主机 /GX60 安装在带门的盘柜内。
- ・ 起保护作用的仪表板 / 盘柜应符合 CSA/UL/EN 61010-2-201 标准或保护等级 IP1X 以上且 IK09 以上。
- ・ 向外部输出端子施加危险电压 (30V AC 或 60V DC 以上 ) 时, 请安装在手接触不到的场所或盘柜内。

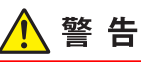

本产品有电源开关,不小心碰到电源开关将导致仪表通电 **/** 断电,这可能会带来伤害。请操作人员或第三人采取措施防 止电源开关误操作。

#### 请将仪表安装在符合以下条件的室内场所。

- ・ 环境温度在 -20 ~ 60℃的场所 ( 但使用以下模块或 GM(/C8 可选项) 时, 则为 -20 ~ 50℃的场所)
	- ・ GX90YD、GX90WD、GX90XA-T1( 电磁继电器 )、 GX90YA、GX90UT
- ・ 环境湿度在 20 ~ 85%RH 的场所

请在无结露状态下使用仪表。

```
注释
```
如果将仪表从温度、湿度较低的场所移动到较高的场所,温度产 生急剧变化,则可能会有结露现象。并且,使用热电偶输入时, 会产生测量误差。此时,请将本仪表在周围环境中放置一个小时 以后再使用。

- 通风良好的场所
- 为防止本仪表内部温度过高,请将本仪表安装在通风良好的地。
- 机械振动少的场所 请选择机械振动较少的场所安装。将仪表安装在机械振动较多 的地方时,不仅会对仪表造成不良影响,而且会影响正常记录。
- 水平安装 安装仪表时,请不要左右倾斜,尽量保持水平。

#### <span id="page-12-0"></span>请勿将仪表安装在以下场所。

- 室外
- 阳光直射或接近热源的地方 尽量选择温度变化小、接近室温 (23℃ ) 的场所安装仪表。 如果将仪表放置在阳光直射处或接近发热设备,会对内部设 备产生不良影响。
- 油烟、蒸汽、湿气、灰尘及腐蚀性气体较多的场所 油烟、蒸汽、湿气、灰尘及腐蚀性气体等会对仪表产生不良 影响,请避免将仪表安装在此类气体较多的场所。
- 电磁场发生源附近 请勿使磁体或可能产生磁场的设备接近仪表。在电磁场发生 源附近使用本仪表会产生测量误差。

## 安装方法

GM 不但可以放置在桌面或地面上,还可以进行 DIN 导轨安装 和墙壁安装。无论选择哪种安装方法,请务必保证仪表呈竖直 安装。

## 模块的连接方法

GM90PS 以外的模块可以利用 GM90MB 连接各模块。采用墙 壁安装时,先安装 GM90MB 再安装模块。

有关连接步骤的详细信息,请参阅本说明书的第 8 [页上的"使](#page-7-0) [用步骤"。](#page-7-0)

## 单元的外形尺寸 **(** 单位 :**mm)**

仪表深度最大 146mm,与单元类型无关。

#### 主单元 **(** 单单元系统 **)**

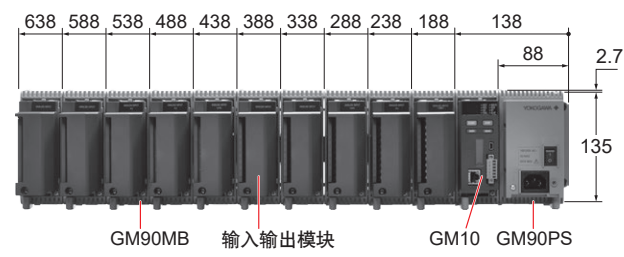

#### 主单元 **(** 多单元系统 **)**

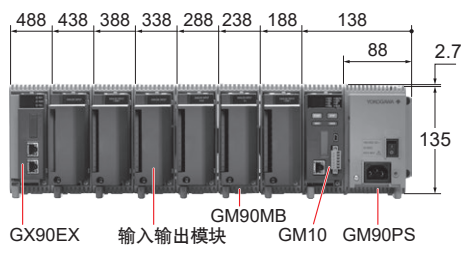

# 88 438 388 338 288 238 188 138

输入输出模块 GX90EX GM90PS GM90MB

### 桌面使用 **/** 地面放置

子单元 **(** 多单元系统 **)**

由于 GM90PS 和 GM90MB 带有底脚, 可以进行竖直摆放。有关 模块的安装方法,请参阅"使用步骤"。

135

2.7

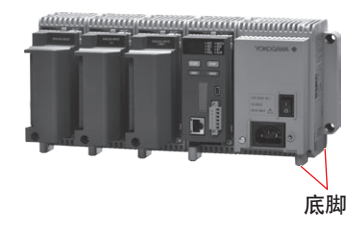

#### **DIN** 导轨的安装

注意

固定 **DIN** 导轨时,请将紧固螺丝间隔控制在 **70mm** 以内,以确 保安装强度。

- 1. 把 DIN 导轨扣到 GM(GM90PS、GM90MB) 背面的 DIN 导轨 安装槽的顶部。
- 2. 推动 GM 底部,直到听到"咔嗒"声为止。 用 GM 背面的卡扣固定。

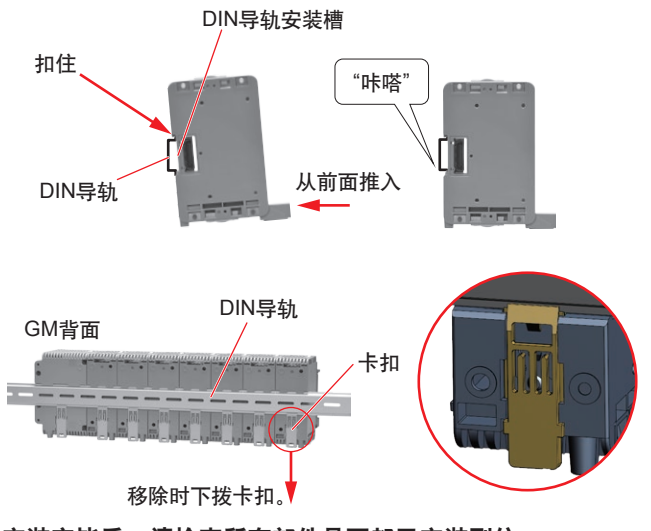

安装完毕后,请检查所有部件是否都已安装到位。

#### 从 DIN 导轨移除

- 1. 用平头螺丝刀等工具将 GM 背面的卡扣向下拨。 下拨至听到"咔嗒"声后,在该位置锁定。
- 2. 把 GM 向内拉进一点后拉出。

#### **DIN** 导轨安装的上下尺寸

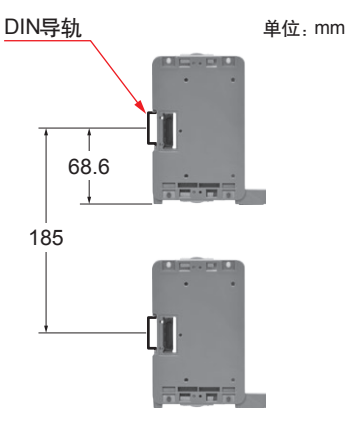

## 墙壁安装

#### 墙壁安装尺寸

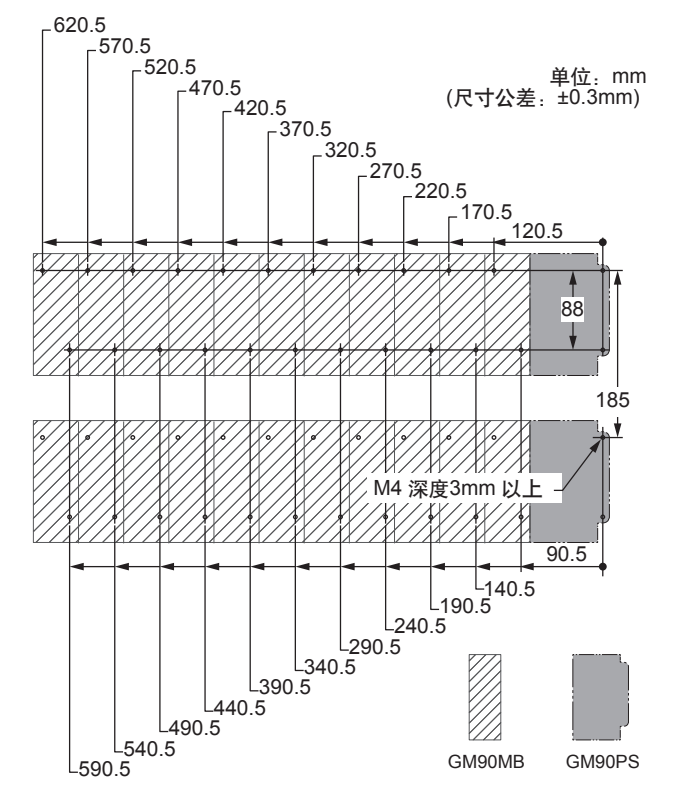

准备模块需要的螺丝数量(用于壁装的M4螺丝,长度 4mm以上(以 下简称"螺丝"))。每个模块需要 2 个螺丝。 推荐力矩 :0.6 ~ 0.7N•m

#### 墙壁安装以 **GM90PS** 为参考进行固定。

首先,按照下图所示用螺丝固定好 GM90PS 的两个部位。然 后沿 GM90PS 连接 GM90MB。

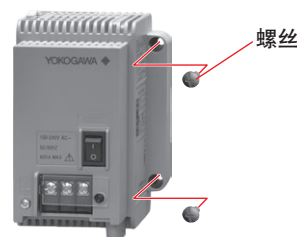

#### 面对 **GM90PS**,把 **GM90MB** 装到 **GM90PS** 左侧后,用螺丝固定。

•GM90MB 既可以选择一个个固定,也可以选择先连接好再 固定。

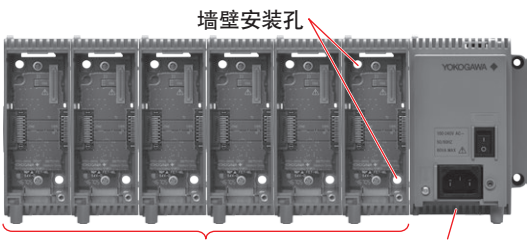

GM90MB GM90PS

有关连接方法的详细信息,请参阅本说明书第 8 [页上的"使](#page-7-0) [用步骤"](#page-7-0)。

固定好 GM90MB 后再安装模块。

#### 注释

安装时请勿遮挡电源模块右侧的铭牌。

# 接线

- 为了防止触电, 接线时请确认电源已关闭。
- **对输出端子施加 30V AC/60V DC 或以上的电压时, 请使用圆** 形绝缘套筒压接端子连接信号线,以防止螺丝松动时信号线脱 落。对承受 **30V AC/60V DC** 或以上电压的信号线,请使用双 重绝缘线 **(** 耐电压性能 **2300V AC** 或以上 **)**,对其他信号线则 请使用基础绝缘线 **(** 耐电压性能 **1390V AC** 或以上 **)**。为了防 止触电,接线后请安装端子盖,避免手与端子接触。
- 如果对本仪表接线后的输入输出信号线施加较大的拉力, 会造 成仪表端子或信号线损坏。为了防止对本仪表端子直接施加拉 力,请将全部接线固定在仪表盘上。
- 为了防止火灾,请选用温度额定值为 **80**℃或以上的耐高温信 号线。
- 请不要向各输入端子施加超过以下范围的电压, 否则会损坏 本仪表。

GX90XA 时

<span id="page-14-0"></span>警告

・ 允许输入电压 : 热电偶 / 直流电压 (1V 量程以下 )/ 热电阻 /DI 接点输入、 直流电流时,± 10V DC。

直流电压 (2 ~ 50V 量程 )、DI( 电压 ) 时,

±60V DC( 高速 AI 以外 )。

直流电压 (2 ~ 100V 量程 )、DI( 电压 ) 时,

- ±120V DC( 高速 AI)。
- ・ 共模电压 :

±60V DC ( 测量类别 II 条件下 )

高速 AI 时

±300V AC rms ( 测量类别 II 条件下 )

高耐压时

± 600V AC rms/ ± 600V DC( 测量类别 II 条件下 )

- GX90XD、GX90WD 时
- ・允许输入电压 :+10V DC

GX90XP 时

・允许输入电压 :±10V DC

GX90UT 时

- ・ 允许输入电压 : 热电偶 / 直流电压 (1V 量程以下 )/ 热电阻 /DI 接点输入、 直流电流时,± 10V DC。 直流电压 (2V 量程以上 )、DI( 电压 ) 时,  $±60V$  DC.
- 共模电压: ±60V DC ( 测量类别 II 条件下)

**● 本仪表为安装类别 II 的产品。** 

## 接线时的注意事项

连接输入 / 输出信号线时, 请注意以下事项。

● 将输入信号线连接到螺丝端子时, 建议使用带有绝缘套筒的压 接端子 ( 电源接线用 M4 螺丝、信号接线用 M3 螺丝 )。

□》□□□● 带绝缘套筒的压接端子

信号接线推荐的压接端子 N1.25-MS3 (JST Mfg. Co., Ltd.)

• 如果不使用带有绝缘套筒的压接端子,信号线外径应小于 ф5mm。

- 对于压接端子,建议使用以下电线。 GX90XA 导体截面积 0.05mm<sup>2</sup> ~ 1.5mm<sup>2</sup> (AWG30 ~ 16) 导线裸露部分长度 5 ~ 6mm **GX90XD**、**GX90XP**、**GX90YA**
	- 导体截面积  $\sim$  1.5mm<sup>2</sup> (AWG24  $\sim$  16) 导线裸露部分长度 9 ~ 10mm RS-422/485(/C3 可选项 ) 导体截面积  $\approx$  1.5mm $^2$  (AWG28  $\sim$  16)
- 连接输入 / 输出信号线时, 请保持电线的最小屈曲半径。最小屈 曲半径应选择电线厂家公开的规格或电线导体直径的 6 倍, 取 二者之间最大值。
- 请避免测量电路受到干扰。

导线裸露部分长度 6 ~ 7mm

- 请将测量电路远离电源线 ( 电源电路 ) 或接地电路。
- 虽然测量对象一般不会成为干扰源,但必要时请将测量对象 与测量电路隔离,并将测量对象接地。
- 对于由静电产生的干扰,建议使用屏蔽线。根据需要,请将 屏蔽线与本仪表的接地端子连接 ( 注意不要两点接地 )。
- 将测量电路接线"等距离密集绞接",可以有效避免电磁感应干扰。
- 接地保护端子必须通过低接地电阻接地。
- 当热电偶输入使用冷端补偿时, 请注意确保端子部分的温度稳 定。
	- 请务必安装端子盖。
	- 请不要使用容易散失热量的粗线 (推荐使用截面积 0.5mm<sup>2</sup> 或以下的线 )。
	- 请保持周围环境温度的相对稳定。附近排气扇的开关会引起 较大的温度变化。
- 如果将输入接线与其他仪表并联,会相互影响测量值。在不得 不并联的情况下,请按如下步骤操作。
	- 关闭断偶检测功能。
	- 将各仪表在同一点接地。
	- 运行中请不要打开或关闭其中一个仪表的电源,否则会对其 他仪表产生不良影响。
	- 热电阻或电阻输入不能并联。

### <span id="page-15-0"></span>端子盖的拆卸 **/** 安装

端子盖的拆卸

拧松端子盖下方的螺丝,取下端子盖。

端子盖的安装

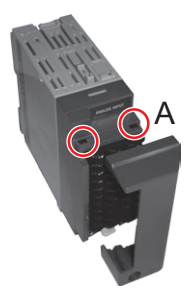

1. 将端子盖上方(内侧)两个凸起的地方扣到左图 的A位置,然后推动端子盖下方。

2. 拧紧端子盖下方的螺丝固定。 推荐力矩:0.6N·m

端子盖的形状虽然因模块而异,但是安装与 拆卸的步骤都相同。

## 端子板的拆卸 **/** 安装

- 端子板的拆卸 (GX90XA、GX90WD、GX90UT) 解除模块下方的手柄,拔出端子板。
- 端子板的安装 **(**GX90XA、GX90WD、GX90UT**)** 将端子板装入模块本体,用力推入手柄 ( 下图箭头位置 ) 固定。

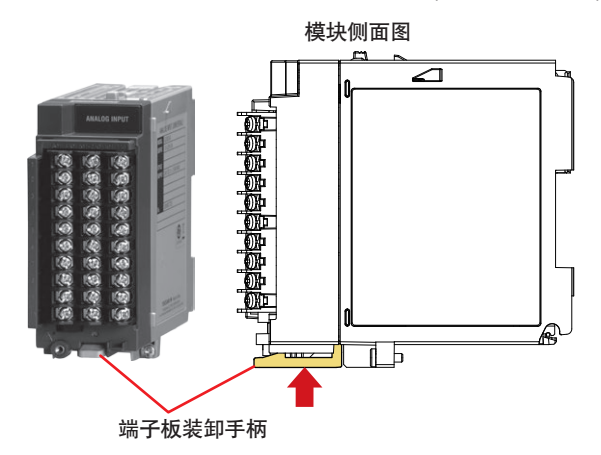

至于 GX90XA 以外的模块,可以用端子板的上下两个装卸螺丝 来安装或拆卸端子板。

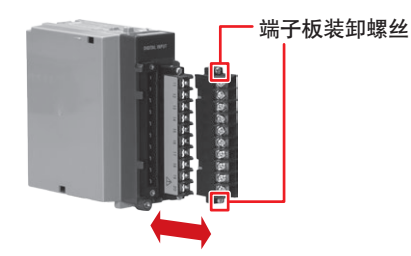

端子板装卸螺丝的推荐力矩 :0.1N•m

## 接线方法

输入输出端子上用螺丝固定了专用的端子盖,端子盖上贴有标注 端子配置的标签。

- 1. 关闭电源, 取下端子盖。
- 2. 将信号线连接到端子上。

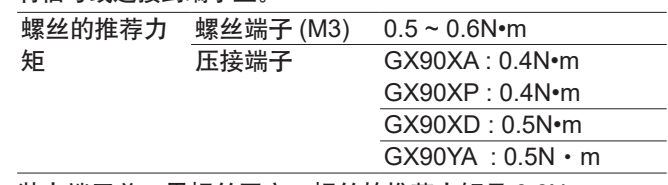

3. 装上端子盖, 用螺丝固定。螺丝的推荐力矩是 0.6N·m。

注释

对于压接端子, 使用直径 0.3mm 或以下的单线电线时, 电线可 能无法牢固地连接到端子上。将线的传导部分折叠,以确保将信 号线牢固地连接在压接端子上。

## **M3** 螺丝端子板的内部尺寸 **(** 单位 :**mm)**

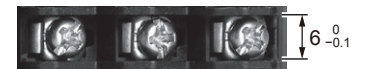

## 压接端子的接线

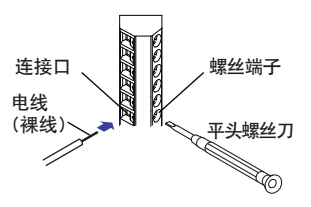

连接口 、 N 2 2 螺丝端子 有先,用平头螺丝刀松开前面的 螺丝端子。

> 然后,将电线插入连接口后拧紧 螺丝端子。

## <span id="page-16-0"></span>**GX90XA** 模拟输入模块的接线

通用、低耐压继电器、电磁继电器、电流 **(mA)**、高耐压 端子图

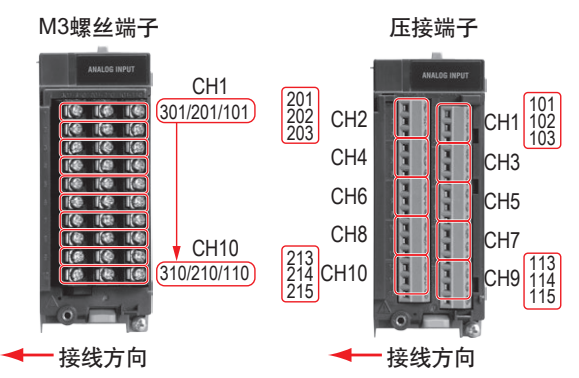

#### **使用** 接线图

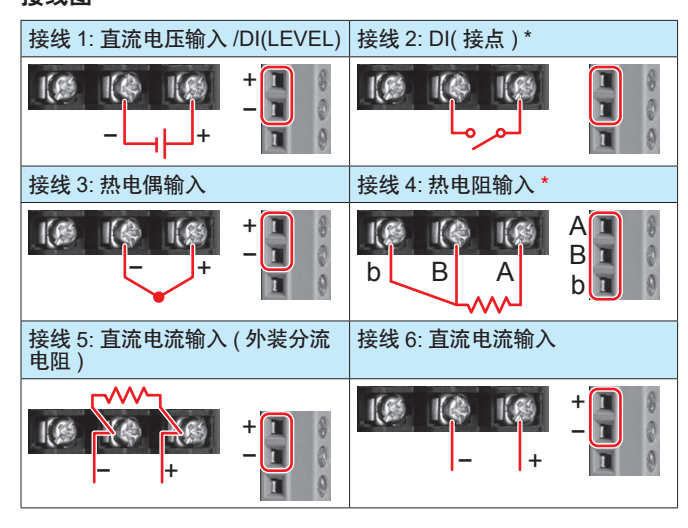

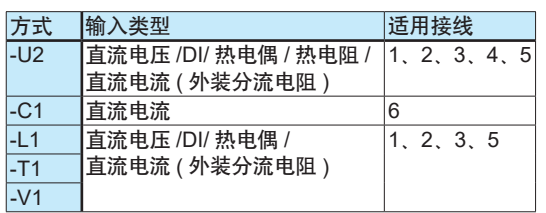

#### 端子排列

#### **M3** 螺丝端子

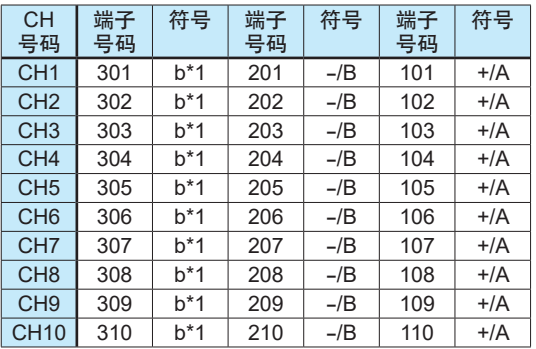

#### 压接端子

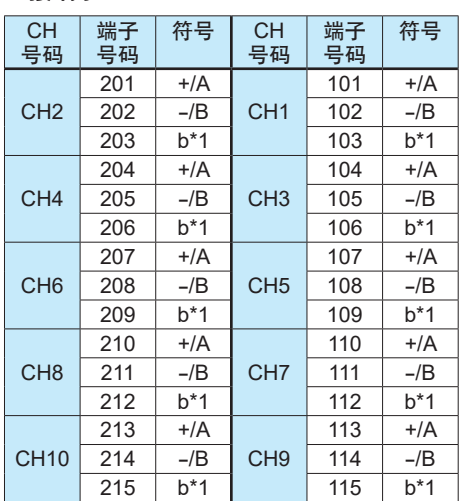

\*1 电磁继电器、电流 (mA)、低耐压继电器、高耐压时,无符号显示。 • 热电阻 b 端子在内部连接。

#### 高速通用

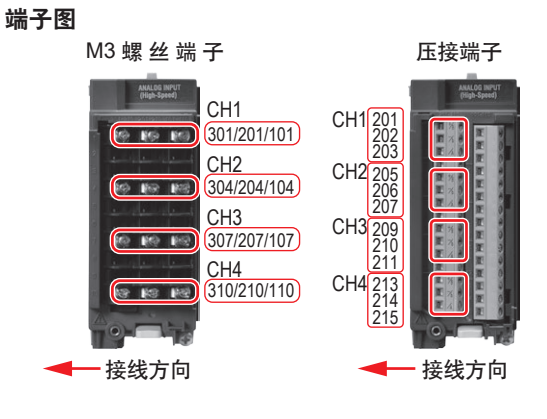

## 接线图

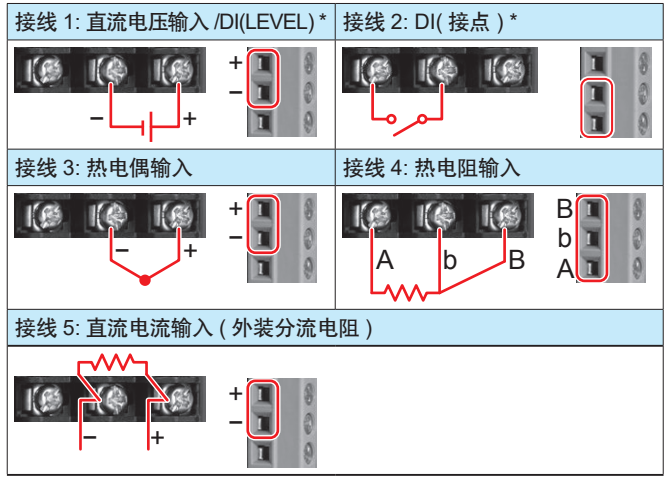

\* DI 输入时,LEVEL 和接点的接线不同,请注意。

## <span id="page-17-0"></span>端子排列

**M3** 螺丝端子

| <b>CH</b><br>号码 | 端子<br>号码 | 符号 | 端子<br>号码 | 符号     | 端子<br>号码 | 符号     |
|-----------------|----------|----|----------|--------|----------|--------|
| CH <sub>1</sub> | 301      | /A | 201      | $-$ /b | 101      | $+$ /B |
|                 |          |    |          |        |          |        |
|                 |          |    |          |        |          |        |
| CH <sub>2</sub> | 304      | /A | 204      | $-$ /b | 104      | $+$ /B |
|                 |          |    |          |        |          |        |
|                 |          |    |          |        |          |        |
| CH <sub>3</sub> | 307      | /A | 207      | $-$ /b | 107      | $+$ /B |
|                 |          |    |          |        |          |        |
|                 |          |    |          |        |          |        |
| CH <sub>4</sub> | 310      | /A | 210      | $-lb$  | 110      | $+$ /B |

#### 压接端子

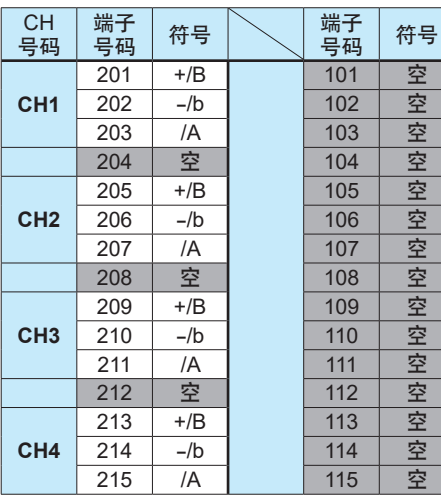

・ 禁止使用空端子。

## **4** 线式 **RTD/** 电阻 **(** 方式 **-R1)** 端子图

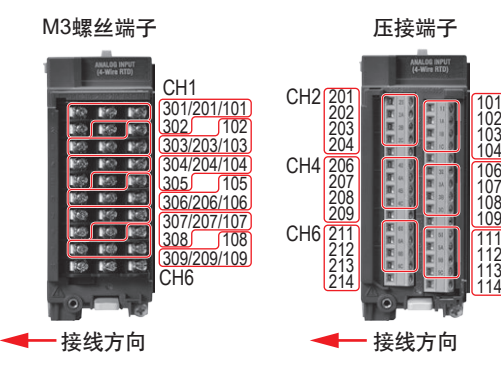

接线图

CH1、CH3、CH5 CH2、CH4、CH6

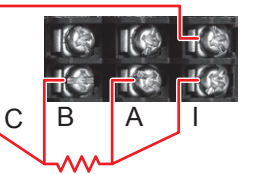

CH1

CH3

CH<sub>5</sub>

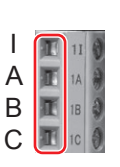

 $\begin{array}{|c|c|c|c|c|}\n\hline\nC & B & A & \hline\n\end{array}$ 

 $\sqrt{2}$ 

 $\frac{1}{2}$ 

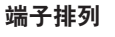

#### **M3** 螺丝端子

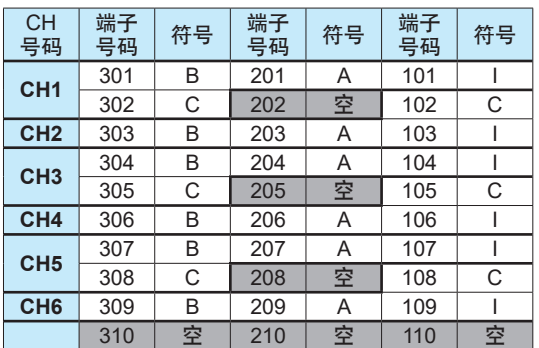

#### 压接端子

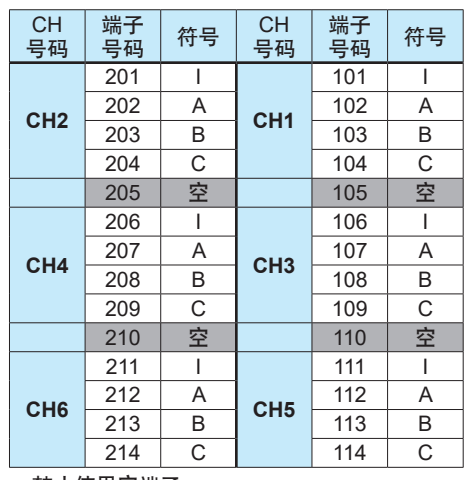

・ 禁止使用空端子。

## **GX90XD** 数字输入模块的接线

#### 端子图

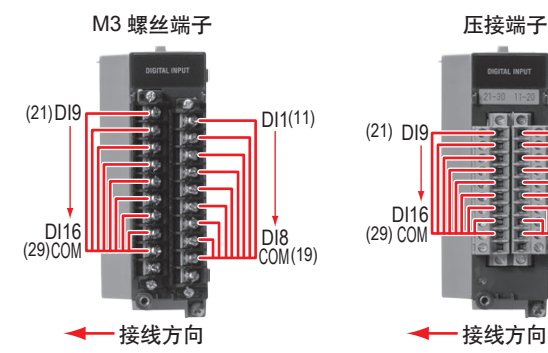

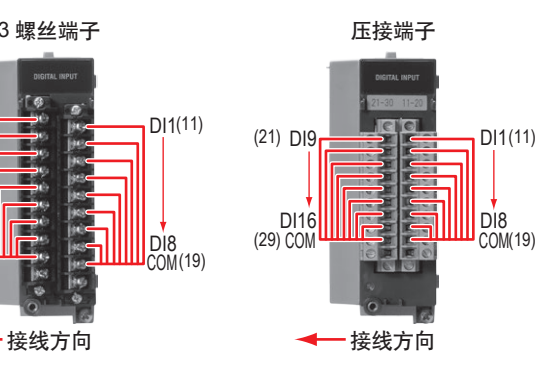

#### 端子排列

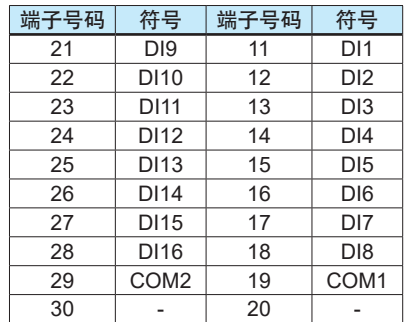

<span id="page-18-0"></span>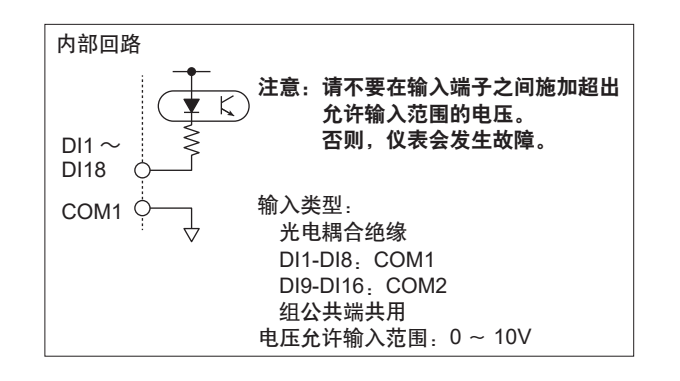

## **GX90YD** 数字输出模块的接线

#### 端子图

M3 螺丝端子

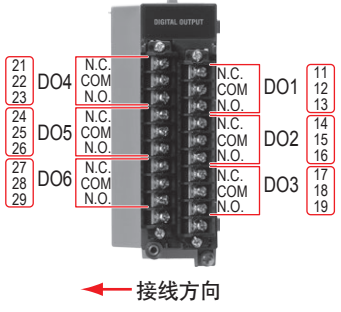

## 端子排列

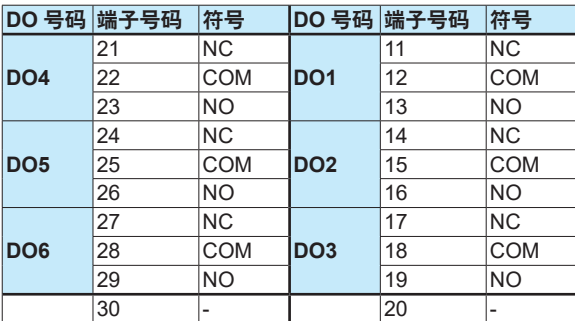

## **GX90WD** 数字输入输出模块的接线

#### 端子图

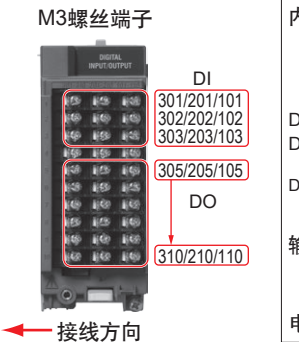

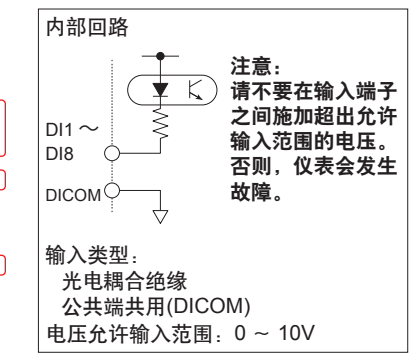

#### 端子排列

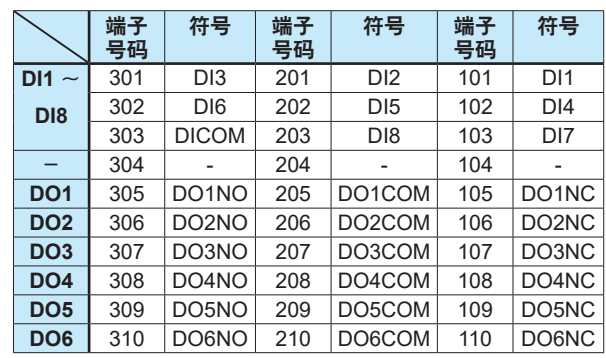

## **GX90XP** 脉冲输入模块的接线

#### 端子图

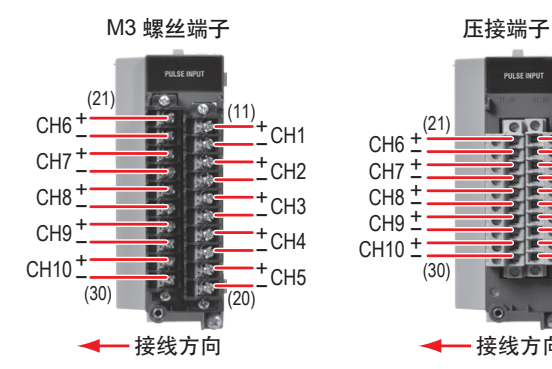

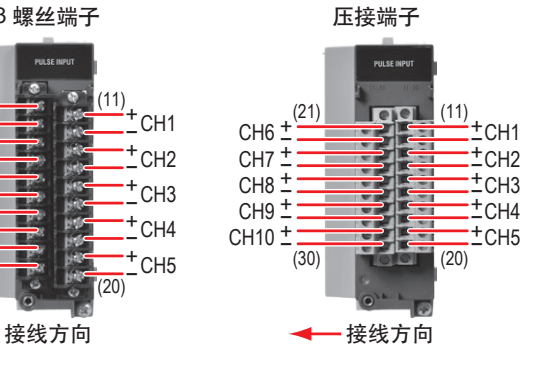

#### 端子排列

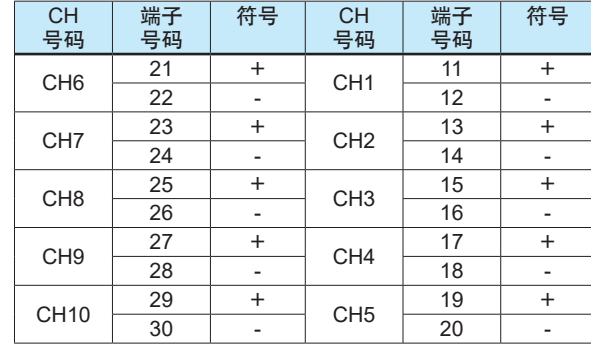

<span id="page-19-0"></span>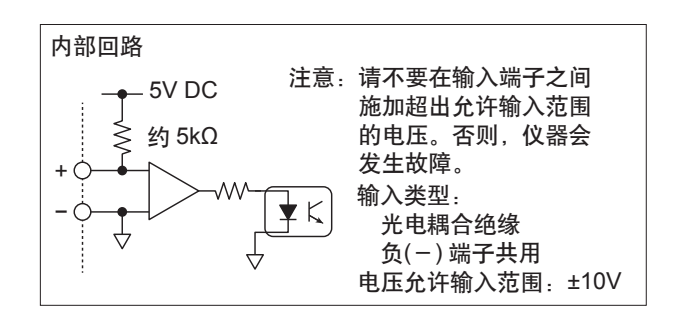

## **GX90YA** 模拟输出模块的接线

#### 端子图

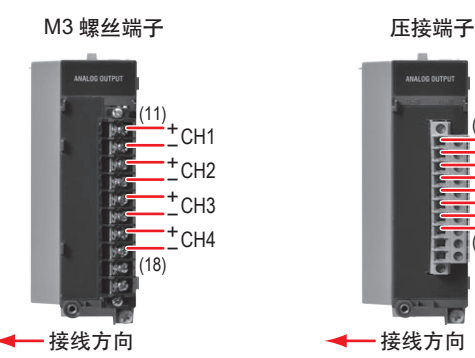

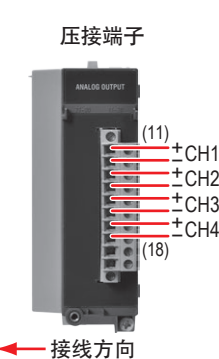

#### 端子配列

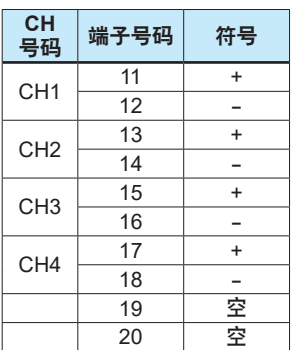

## **GX90UT PID** 控制模块的接线

#### 端子图

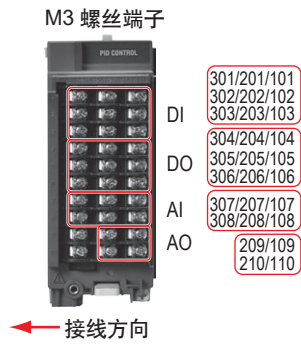

## 接线图

模拟输入

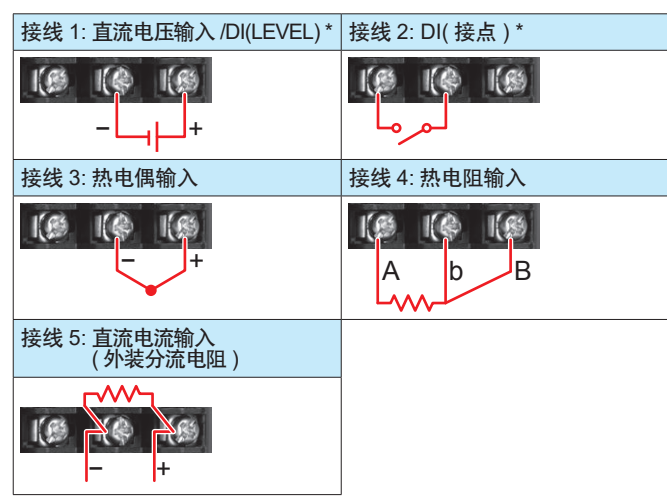

\* DI 输入时,LEVEL 和接点的接线不同,请注意。

#### 模拟输出

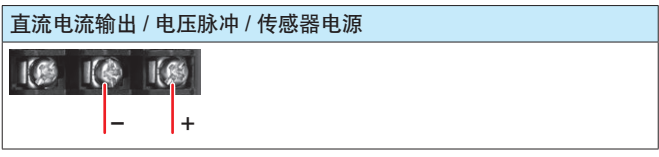

#### 端子配列

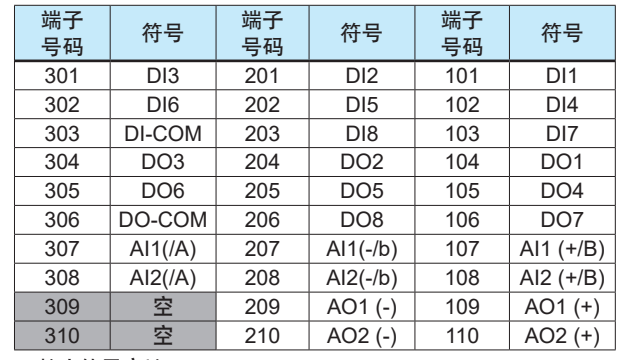

・ 禁止使用空端子。

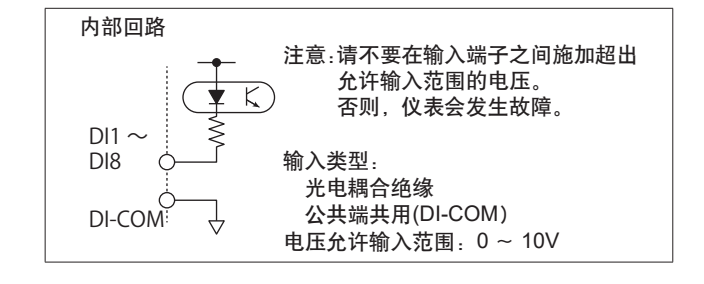

## <span id="page-20-0"></span>与 **RS-422/485** 接口的连接 **(/C3** 可选项 **)**

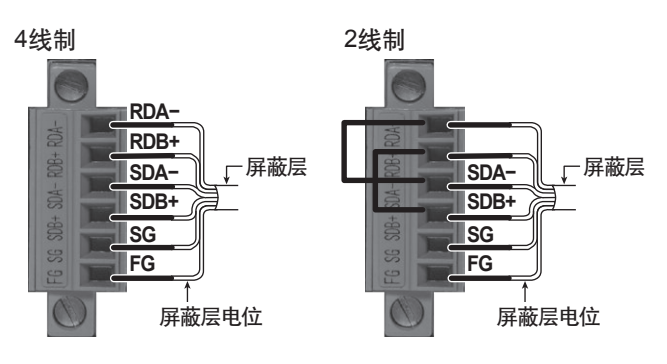

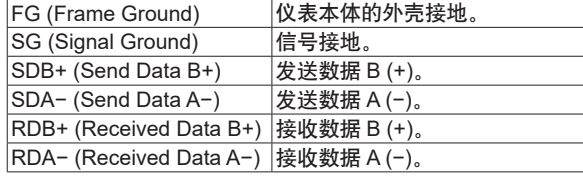

螺丝的推荐力矩 :0.2N•m

## 与 **USB** 端口的连接

USB2.0 标准的端口 ( 接口形状 : mini B 类型 )。 通过专用协议, 可以操作和设定 GM10, 输出数据。

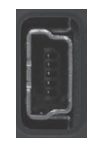

## 与以太网端口的连接

#### 检查连接 **/** 通信状态

通过 GM10 以太网接口上方的指示灯, 可以检查以太网接口的连接状 态。

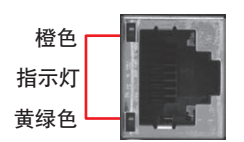

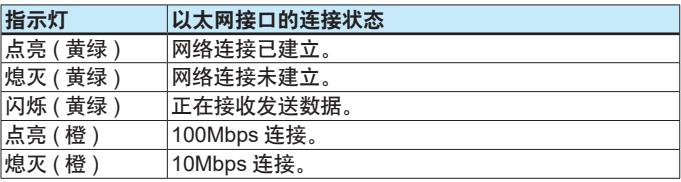

#### 电源接线

请使用以下符合本仪表电源条件的电源。

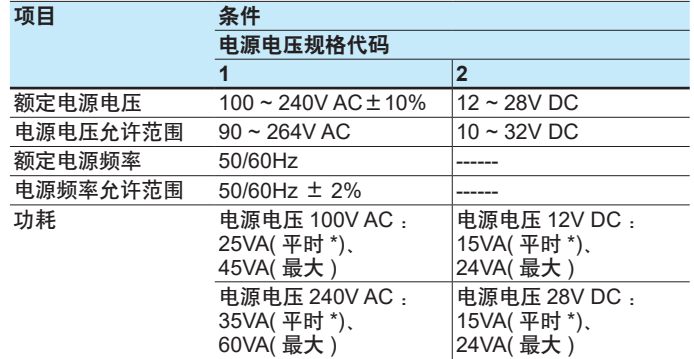

\* 连接 10 个 GX90XA-10-U2 时

#### 注释

本仪表使用 132 ~ 180V AC 电源电压时, 测量精度可能会受到 影响,因此请避免使用该范围的电压。

功能接地端子的注意事项

- 请使用屏蔽线降低噪声。将屏蔽线连接到仪表的功能接地端子 或接地端子上。
- 请勿将保护接地线连接到功能接地端子上。

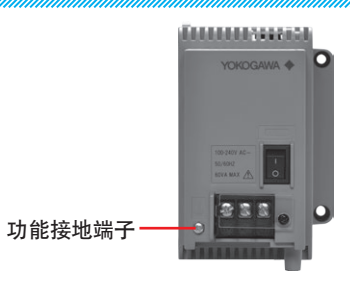

#### 电源接线的注意事项 **(** 电源 **M4** 螺丝端子 **)**

为电源接线时,请务必遵守以下警告,否则可能会发生触电事故或 损坏仪表。

## 警告

- 为了防止触电,接线时请确认电源已关闭。
- 为了防止火灾,请用**600V**塑料绝缘电线**(AWG20~16**、**JISC3307)** 或性能更好的电线或电缆。
- 接通电源之前, 请务必使用低接地电阻将接地保护端子接地。
- 对于电源及接地保护的接线,请使用绝缘套筒压接端子**(4mm**螺 丝**)**。
- 为防止触电,请务必关闭透明的电源接线端子盖。
- 请在电源电路中设置一个能够将仪表与主电源断开的电源开关 **(**双极型**)**。开关上应明确标明它是仪表的电源切断装置,并且明 确标明**ON/OFF**的位置。

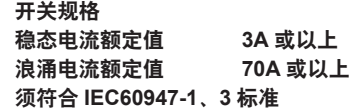

● 请勿在接地线路中连接开关或保险丝。

#### <span id="page-21-0"></span>接线方法

- 1. 切断 GM90PS 的供电, 取下透明的电源端子盖。
- 2. 将电源线和接地保护线与电源端子连接。请使用圆形的绝缘套 筒压接端子 (M4 螺丝 )。螺丝的推荐力矩是 1.4~1.5N•m。

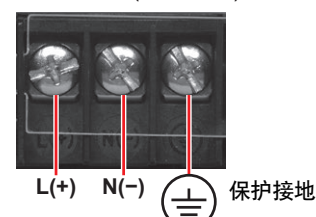

3. 装上透明的电源端子盖,用螺丝固定。

#### 连接电源时的注意事项 **(** 电源插口 **)**

连接电源时,请务必遵守以下警告,否则可能会发生触电事故或损 坏仪表。

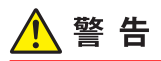

- 连接电源线之前,请确保供给电源电压符合 **GM90PS** 的额定电 压,并且在随附电源线的最大额定电压范围之内。
- 确认 **GM90PS** 的电源开关处于 **OFF** 状态,再连接电源线。
- 为避免触电或者火灾,请务必使用横河电机提供的本产品专用 电源线。
- 为防止触电,请青多必进行接地保护。请使用带有接地保护端子 的三孔电源插座连接。
- 请勿使用没有接地保护的延长线,否则将无法发挥接地保护功 能。

#### 连接方法

- 1. 确认 GM90PS 的电源开关处于 OFF 状态。
- 2. 将附带的电源线插头连接到的电源接口。

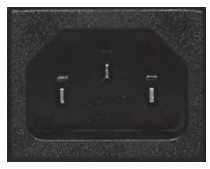

3. 请确认供给电源电压在随附电源线的最大额定电压范围内, 然 后将电源线另一端连接到电源插座上。请使用带有接地保护的 三孔电源插座。

#### 连接电源时的注意事项 **(** 电源电压规格代码 :**2)**

连接电源时,请务必遵守以下警告,否则可能会发生触电事故或损 坏仪表。

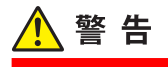

- 将电源线连接到电源端子时, 请勿弄错极性。
- 确认 **GM90PS** 的电源开关处于 **OFF** 状态,再连接电源线。
- 为避免异常发热或火灾,请务必使用横河电机提供的本产品专 用电源线。

#### 接线方法

- 1. 切断 GM90PS 的供电, 取下透明的电源端子盖。
- 2. 将电源线连接到电源端子时,请勿弄错极性。请使用圆形的绝 缘套筒压接端子 (M4 螺丝 )。螺丝的推荐力矩是 1.4~1.5N•m。

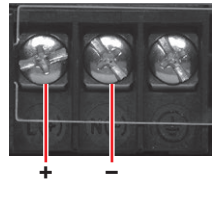

3. 装上透明的电源端子盖,用螺丝固定。

#### 打开 **/** 关闭电源

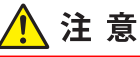

打开电源前,请检查以下几项。

- 电源线 **/** 电线已正确连接。
- 连接到适当的电源。

输入接线与其他仪表并联时,不要在运行过程中打开或关闭 **GM** 以及其他仪表的电源开关,否则将会对测量值产生影响。

- 关闭电源开关前,请检查以下项目。
- **GM10 没有在访问外部存储器。**

可以打开 / 关闭 GM90PS 正面的电源开关。 执行完几秒钟的自检后,进入运行状态。

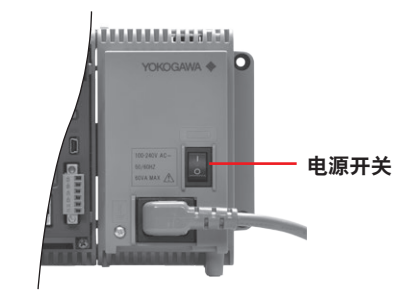

## 与 **GX90EX** 扩展模块的连接

GX90EX 用于多单元系统。

- 在主单元上,连接在单元正面的最左侧位置。
- 在子单元上,连接在 GM90PS 的旁边。

主单元和子单元的 GX90EX 间使用以太网电缆 ( 屏蔽双绞线 ) 连 接。仅支持级联。

#### **GX90EX** 扩展模块的设定

进行 GX90EX 的 DIP 开关设定时,请关闭单元的电源。

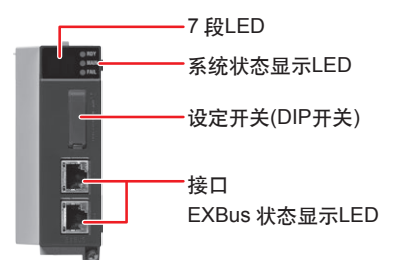

## <span id="page-22-0"></span>连接主单元时,选择主机 I/O 扩展操作。将 GX90EX 的 DIP 开 **DIP** 开关的设定内容 关 8 设定为"ON"( 见下图 )。 将单元号码设定为"0"。

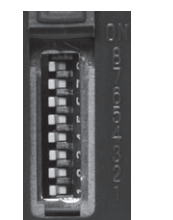

**ON** 7 8  $\Box$  $\overline{\blacksquare}$ 6  $\blacksquare$ 2 3 4 5  $\Box$  $\overline{ }$ Ē  $\blacksquare$ 1

设定开关

子单元时,具体设定见下表。

#### 单元号码和 **DIP** 开关设定

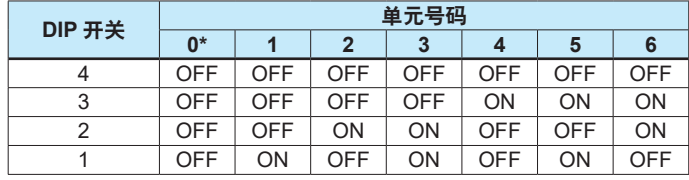

出厂时的设定。单元号码"0"为主单元所用。

#### 使用 **10Mbps** 固定模式时

使用 10Mbps 固定模式时, DIP 开关 7 设定为"ON"。

#### 设定开关

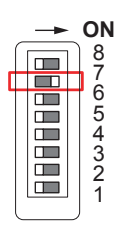

10Mbps固定模式时的 7段LED显示

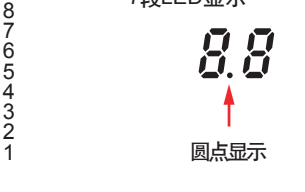

#### **7** 段 **LED**

显示单元号码或运行错误。

- 显示单元号码 显示单元号码 (00~06)。
- 显示运行错误 显示错误代码。Ex 闪烁显示 (x 是一位数字或字母 )。 有关错误代码的详细信息,请参阅使用说明书"扩展模块的错 误代码"。
	- \* 显示"Fx"时,需要维修服务。请与横河电机的经销商联系。

## 系统状态显示 **LED**

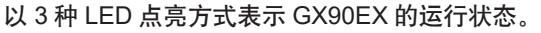

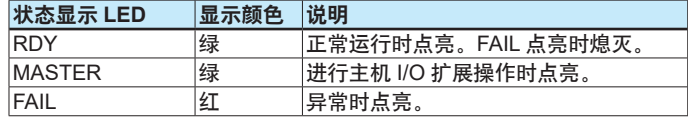

#### 设定开关 **(DIP** 开关 **)**

设定扩展模块的单元号码、10Mbps 固定模式、运行模式 ( 主机 / 从机 )。

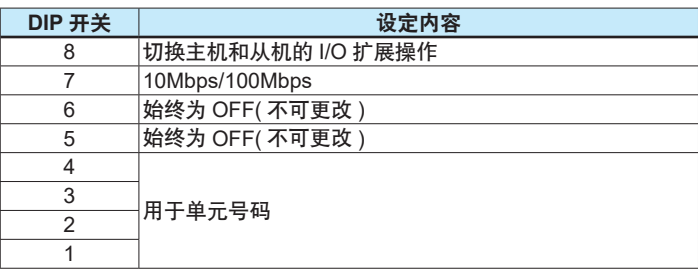

## **Bluetooth(/C8** 可选项 **)** 的连接方法

以下介绍的是 Bluetooth 功能设在"On"( 默认值 ) 且进行初次连 接操作的情况。

1. 确认 GM10 的"BT"LED 未点亮。

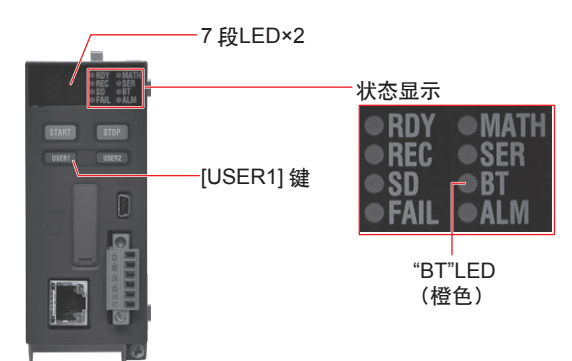

2. 按住 GM10 的 **[USER1]** 键超过 3 秒。

"BT"LED( 橙 ) 点亮,GM 进入等待连接状态。

- 3. 从 PC 进行配对操作。 PC 和 GM10 的 7 段 LED 内显示 6 位验证代码。确认验证代码 一致,执行配对。配对完成后,分配 COM 端口。连接时需要设 定 COM 端口。
- 4. 从 PC 连接 GM。
- 初次连接时,需要输入密码。
- 5. 输入 **1234**( 默认值 )。

"BT"LED 闪烁显示,与 GM 建立连接 ( 连接状态 )。

GM 的设定可以通过硬件设置软件进行。有关设定操作的详细信 息,请参阅 SMARTDAC+ STANDARD 硬件设置使用说明书 (IM 04L61B01-02ZH-C)。

注释

当 Bluetooth 功能设定为"Off"时, 即使长按 [USER1] 键 (超过 3 秒钟 ),仪表也不会进入等待连接状态。